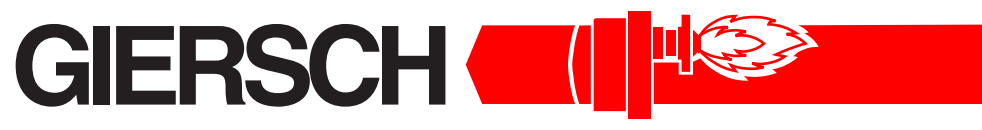

# **Brenner und Heizsysteme**

# **Технический паспорт. •**

**Инструкция по монтажу**

# **MG20-ZM-L-N-LN**

Издание август'2006 Оставляем за собой право на внесение технических изменений, направленных на улучшение качества продукции

**Газ**

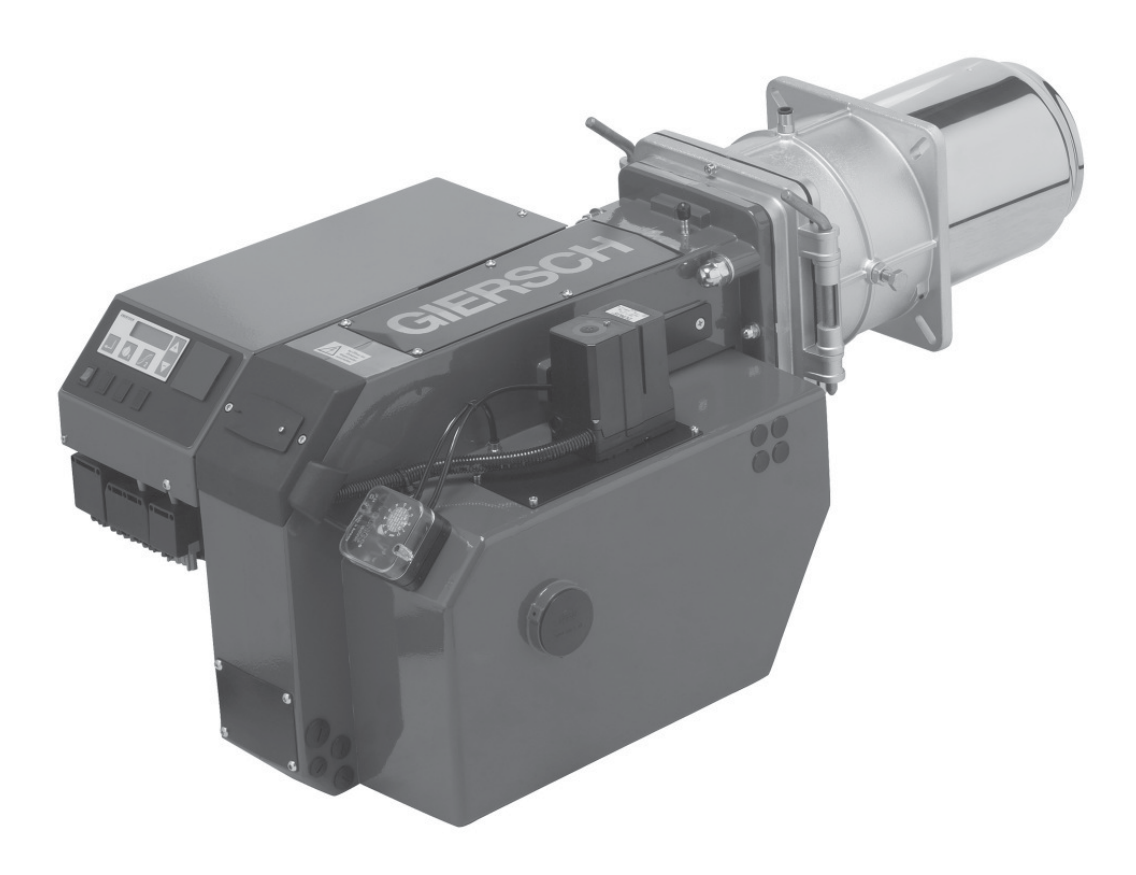

#### Содержание

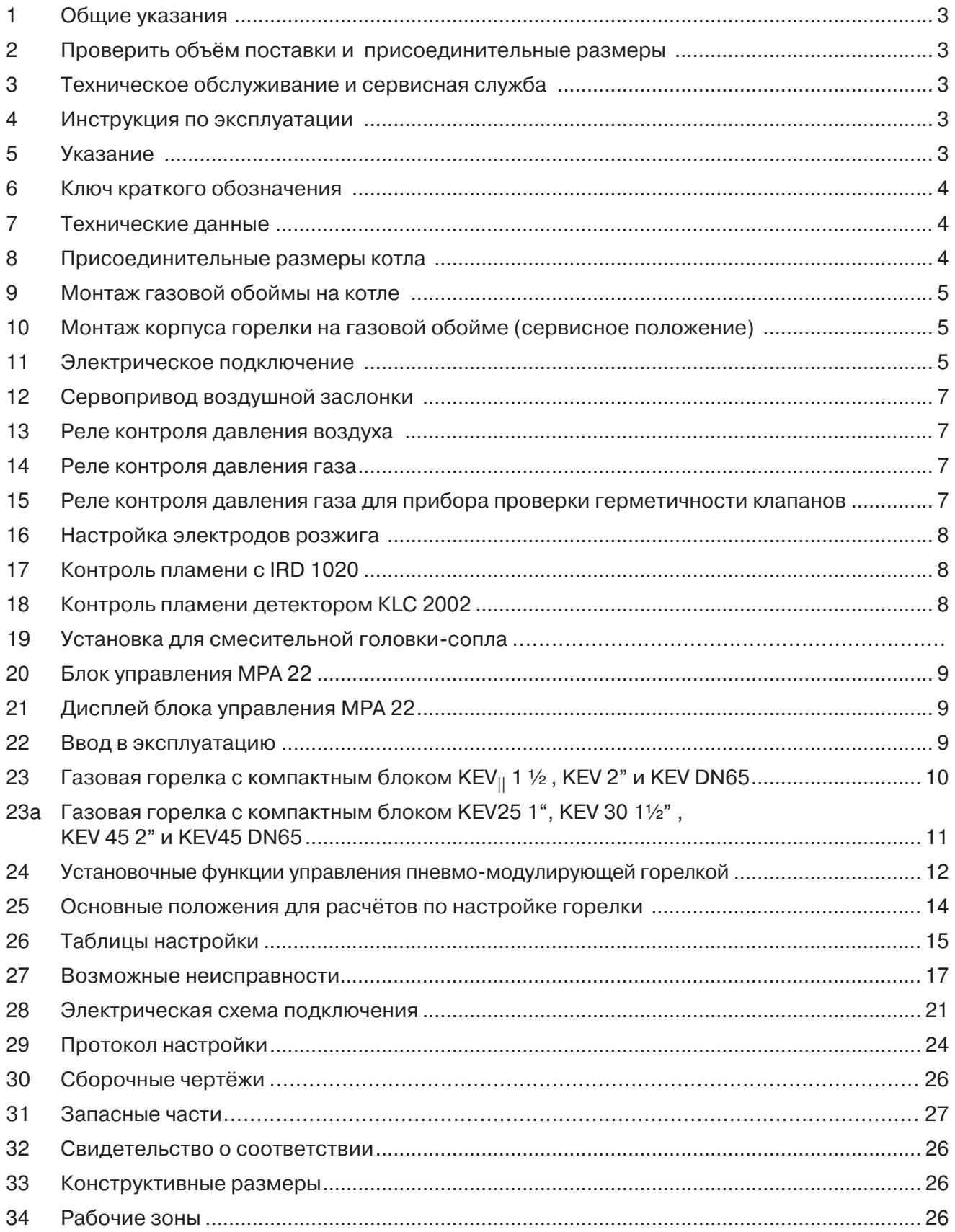

# **1. Общие указания**

Монтаж газовой горелки должен быть выполнен в соответствии с многими предписаниями и директивами. Поэтому в обязанности монтажника входит подробное ознакомление со всеми предписаниями . Монтаж, ввод в эксплуатацию и техническое обслуживание должны производиться внимательно, согласно соответствующим инструкциям.

В помещениях с повышенной влажностью воздуха (прачечные), высоким содержанием пыли или агрессивных паров не допускается производить пуск горелки в эксплуатацию. Котельную следует проветривать, соответственно, обеспечивая воздухом для горения топлива.

Газовые горелки GIERSCH серии MG20-ZM-LN предназначены для сжигания природного или сжиженного газа и соответствуют европейским нормам EN 676.

# **2. Проверить объём поставки и присоединительные размеры**

Перед монтажом газовых горелок GIERSCH следует проверить комплект поставки.

В комплект поставки входят:

**Внимание !!** 

Крышка горелки, газовая обойма с горелочной трубой, крепёжный материал, техническая документация, газовый компактный блок .

Для монтажа линии подвода газа и ввода в эксплуатацию необходимо учитывать местные государственные технические правила, например в Германии DVGW (DVGW-TRGI).

Газопровод следует прокладывать сответственно количеству расхода газа и имеющимуся в распоряжении его динамическому давлению таким образом, чтобы газ подводился к горелке кратчайшим путём с наименьшей потерей давления.

Потери давления газа в компактном газовом блоке и горелке, а также сопротивление топочной камеры теплововой установки должны быть меньше, чем динамическое давление газа на входе.

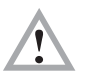

**Необходимо соблюдать последовательность и пропускное направление газовой арматуры**

# **3. Техническое обслуживание и сервисная служба**

Один раз в год необходимо силами уполномоченного фирмы-изготовителя или другого квалифицированного специалиста осуществлять проверку работы и герметичности всей установки в целом.

В случае неквалифицированного монтажа или ремонта, установки посторонних деталей и узлов, а также ненадлежащего использования мы не несём ответственности за последствия.

# **4. Инструкция по эксплуатации**

Инструкция по эксплуатации вместе с данной технической информацией вывешивается на видном месте в помещении котельной. На обратной стороне инструкции по эксплуатации сле-дует указать адрес ближайшего пункта сервисного обслуживания.

# **5. Указание**

Причиной возникающих отказов часто являются ошибки, возникающие в процессе эксплуатации. Обслуживающий персонал необходимо детально ознакомить с работой горелки. Если отказы возникают часто, об этом необходимо поставить в известность сервисную службу.

# **6. Ключ краткого обозначения**

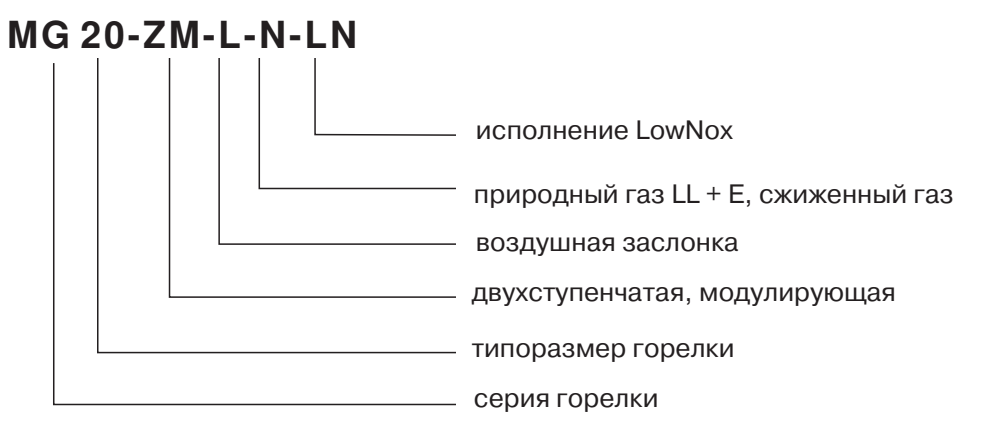

# **7. Технические данные**

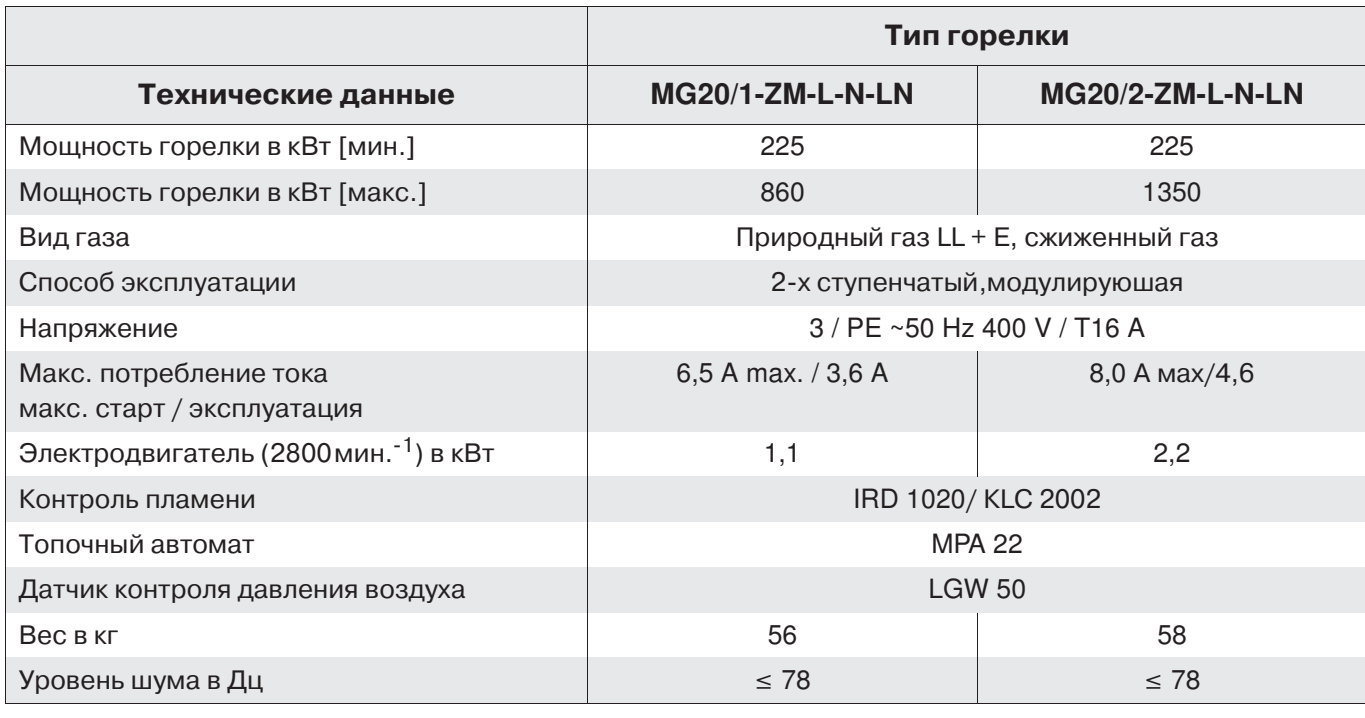

# **8. Присоединительные размеры котла**

Все размеры в мм.

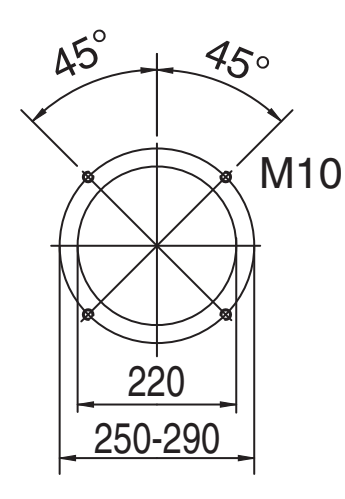

# **9. Монтаж газовой обоймы на котле**

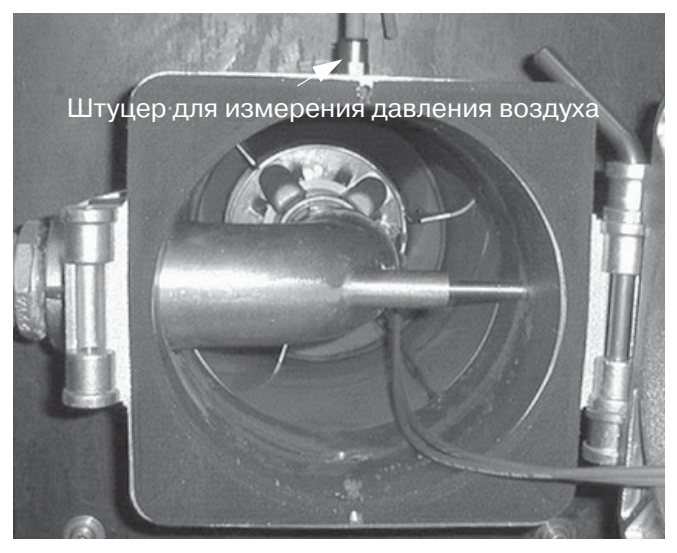

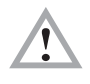

Уплотнение должно быть приклеенно к газовой  $o$ бойме.

Присоединительная плита котла должна быть подготовлена в соответствии с размерами, указанными в разделе 8 " Присоединительные размеры котла".

В качестве разметочного шаблона может быть использован уплотнитель газовой обоймы. Привинтить газовую обойму к котлу с помощью 44х крепёжных винтов M 10 с подкладными шайбами и шестигранного ключа SW 8 .

# **10. Монтаж корпуса горелки на газовой обойме (сервисное положение)**

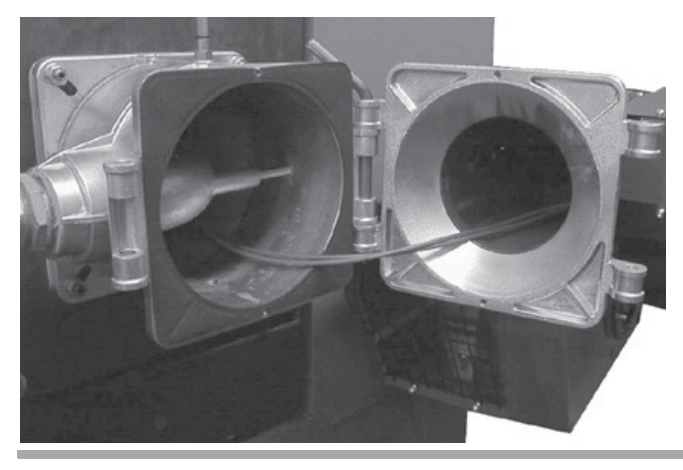

Вставьте корпус горелки в шарнир газовой обоймы и закрепите его при помощи крепёжного стержня. Горелка находится при этом в сервисном положении.

#### **Следите за правильной посадкой уплотнения между газовой обоймой и корпусом горелки!**

Поверните горелку и вставьте в шарнир второй крепёжный стержень. Зафиксируйте корпус горелки сверху с помощью стопорного винта.

#### **11. Электрическое подключение**

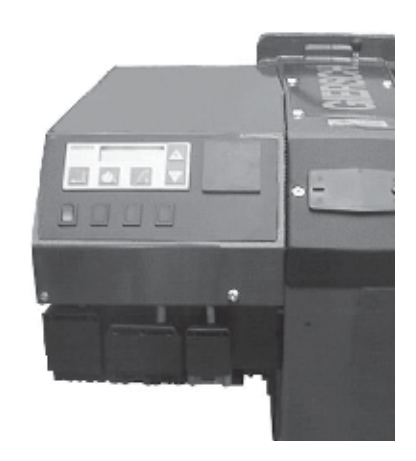

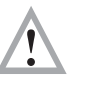

#### **Внимание !**

**При выполнении работ по подключению и**  демонтажу электрических частей необ**ходимо поставить главный выключатель в**  положение "Выкл"("AUS") и удалить пре**дохранитель.**

Электрическое подключение горелки следует производить согласно схеме электрических соединений . Это разрешается выполнять только силами авторизованных специалистов. Токоподводящая линия к горелке должна быть проложена гибким кабелем.

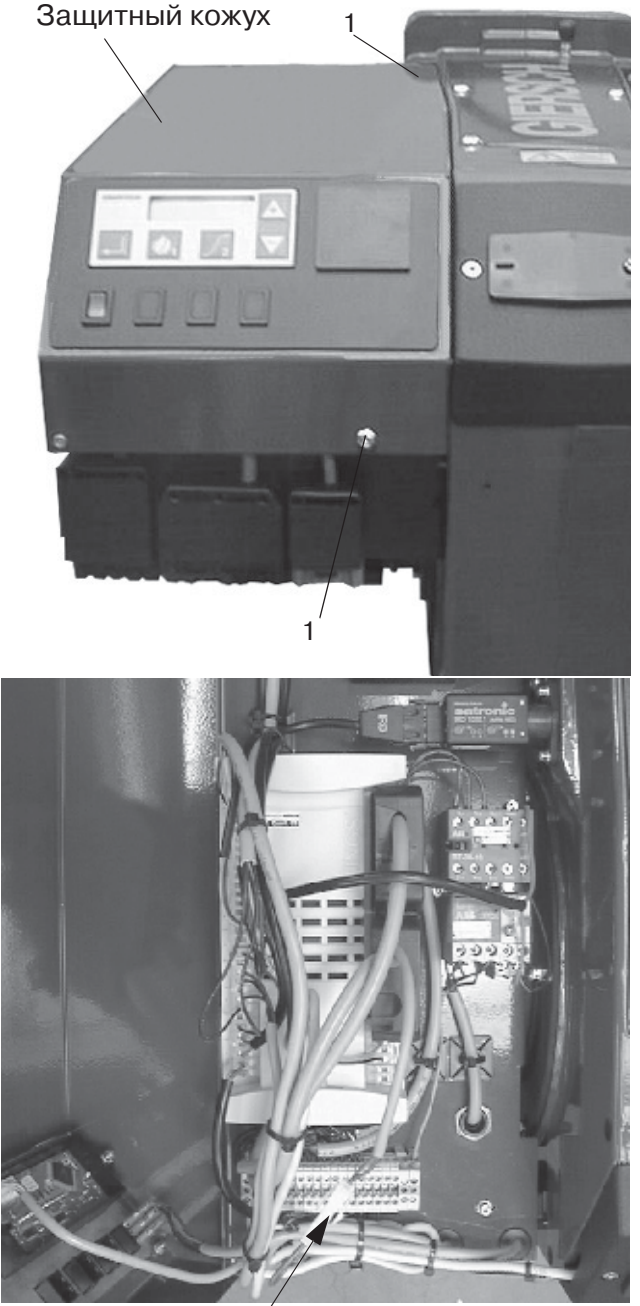

# см. на стр.27 электросхему

Чтобы получить доступ к приборам управления, нужно снять защитный кожух управления и привести его в сервисное положение. Для этого вывинчивают (поз 1) крепёжные винты и поднять кожух на левую сторону

#### Режим работы 2-ступенчатый или модулирующий

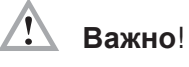

При 2-х ступенчатом режиме работы кодированный штекер Х85 должен быть соединён с буксой Х86. (установленно на заводе).

При модулирующем режиме работы кодированный штекер Х85 необходимо убрать.

кодированный штекер

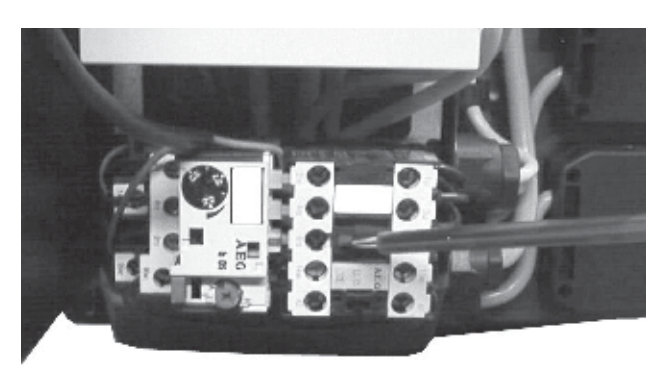

После завершения работ по подключению необходимо проверить правильность подключения электропроводки и задействовав кратковременно защиту электродвигателя горелки с помощью изолированной отвёртки, проверить напавление его вращения. Направление вращения считается правильным, если колесо вентилятора вращается в направлени котла.(см. на направление стрелки на фланце электродвигателя)

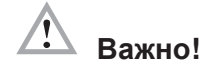

**Значения реле защиты устанавливаются на заводе. Установленные значения изменять не рекомендуется.**

# **12. Сервопривод воздушной заслонки**

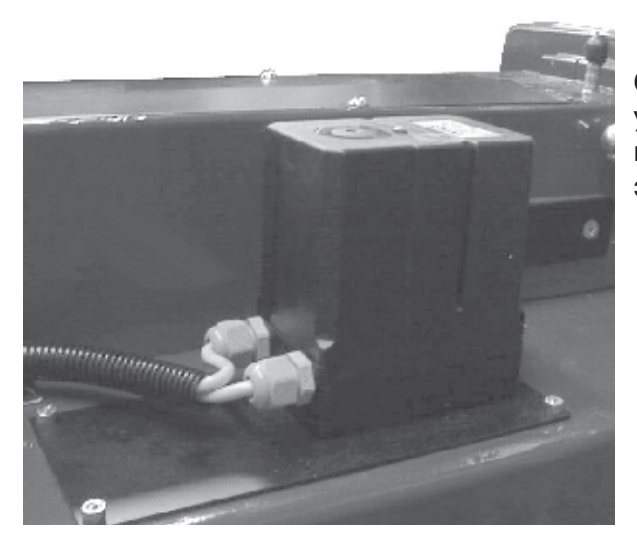

#### см. п. 25 таблицы настройки

Сервопривод воздушной заслонки служит для установки воздушной заслонки у горелок с воздушным затвором. Установки задаются через электронный блок управления.

### **13. Реле контроля давления воздуха**

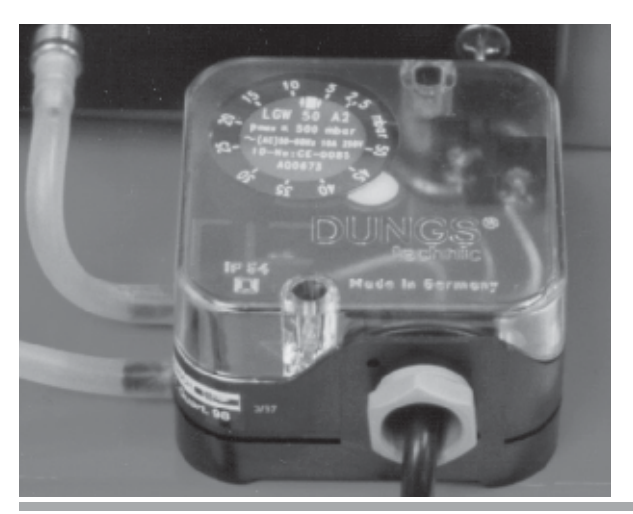

Реле контроля давления воздуха работает как дифференциальное реле давления и служит для контроля давления у горелок с наддувом.

На заводе реле контроля давления воздуха предварительно устанавлено

# **14. Реле контроля давления газа**

Реле контроля давления газа служит для контроля давления газа на входе. При снижении установленного минимального давления газа на входе (предварительно установлено на заводе) происходит отключение горелки. Горелка самостоятельно запускается при превышении минимального давления.

### **15. Реле контроля давления газа для прибора проверки герметичности клапанов**

Значение для реле контроля давления газа прибора проверки герметичности клапанов установлено на заводе на 10 мбар.

#### Внимание!

**Значение для включения реле контроля давления газа прибора проверки герметичности клапанов составляет половину величины входного давления газа.**

# **16. Настройка электродов розжига**

Электроды розжига предварительно устанавливаются на заводе. У

# **17 Контроль пламени детектором IRD 1020**

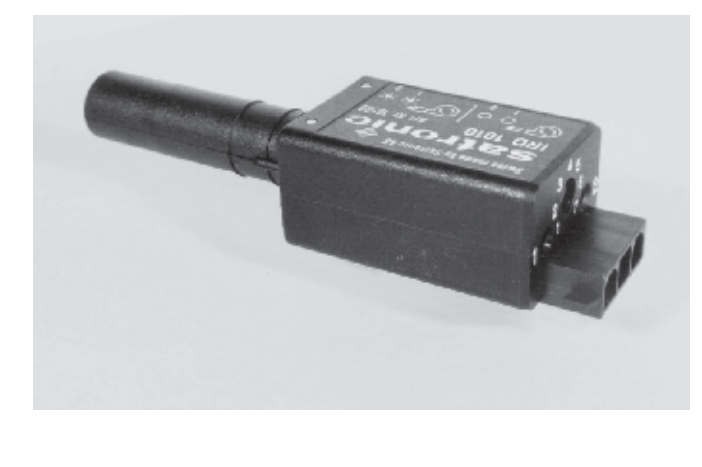

Для безопасной и надёжной работы горелки с голубым пламенем применяется инфракрасный детектор IRD 1020.

Детектор IRD 1020 реагирует только на пульсирующее инфракрасное излучение пламе-ни. Детектор IRD 1020 обеспечивает безопасность работы горелки, поэтому открывать его запрещается.

IRD 1020 требует переодической поверки на правильность показаний. Недостаточное свечение светодиодов означает, что изменились заданные значения для горелки или датчик загрязнён.

# **18 Контроль пламени детектором KLC 2002**

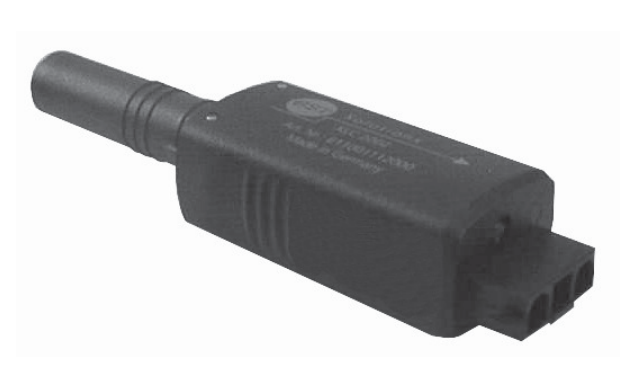

После ввода в эксплуатацию или проведения сервисного обслущивания необходимо провести следующий контроль:

- •После получения импульса на продувку диоды на LED должны только мегать.
- •Ва время работы горелки вынуть датчик и плотно закрыть- LED должно мигать. Блок управления горелки делает новый запуск и после времени безопасности вызодит на сбой в работе. При запуске горелки с закрытым датчиком.
- LEDтолько мигает. Блок управления после времени безопасности вызодит на сбой в работе.
- Горелка не работает при влиянии на датчик контроля пламени постороннего источника света например: как лампа флуоресцентная, обычная лектролампочка (зажигалка, дневной свет и т.д.

Светодиоды LED датчика контроля пламени KLC светятся примерно 3 сек. , переходят после времени безопасности на на мегающий режим.

- **Примечание:** Проверка функции безопасности является симмуляцией пламени , датчик при том не реагирует на искусственные источники света. Во время работы горелки светодиоды LED горят.
- **Индикация режимом работы LED датчика контроля пламени** Светодиоды LED датчика контроля пламени KLC 2002 показывают режимы работы горелки

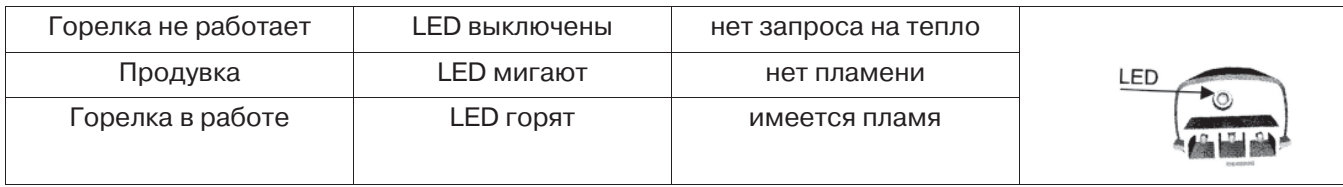

При обслуживании достаточно протереть чистой тканью светодиоды датчика KLC 2002. Не применять моющие жидкости. Имея внутренний самоконтроль, датчик KLC 2002 в дополнительных проверках не нуждается.

# **19. Установка смесительной головки**

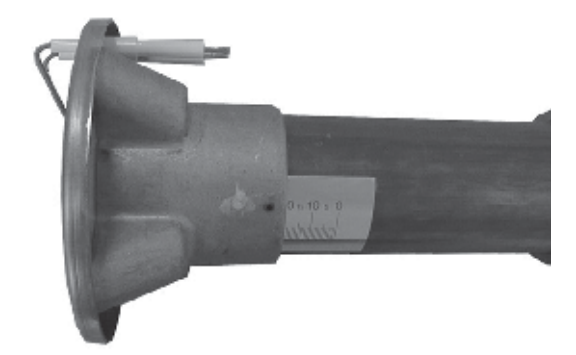

В зависимости от необходимой мощности смесительная головка устанавливается в положение согласно таблицы на странице 16.

# **20. Блок управления МРА 22**

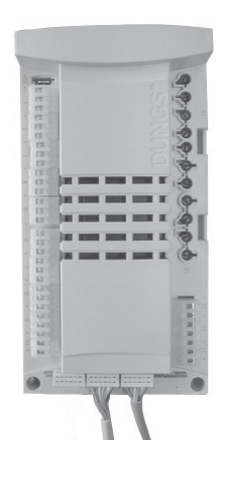

МРА 22 – топочный автомат с микропроцессорным управлением сервопривода, для контроля и управления пневмо-модулирующей горелкой и с интегрированным прибором контроля герметичности клапанов.

Топочный автомат МРА 22 оснащён шиной передачи данных e-BUS.

При непрерывной работе в течении 24 часов блок управления МРА 22 выключает горелку на короткое время (20430 сек.) для проверки всех установок, включая проверку герметичности клапанов.

# **21. Дисплей блока управления МРА 22**

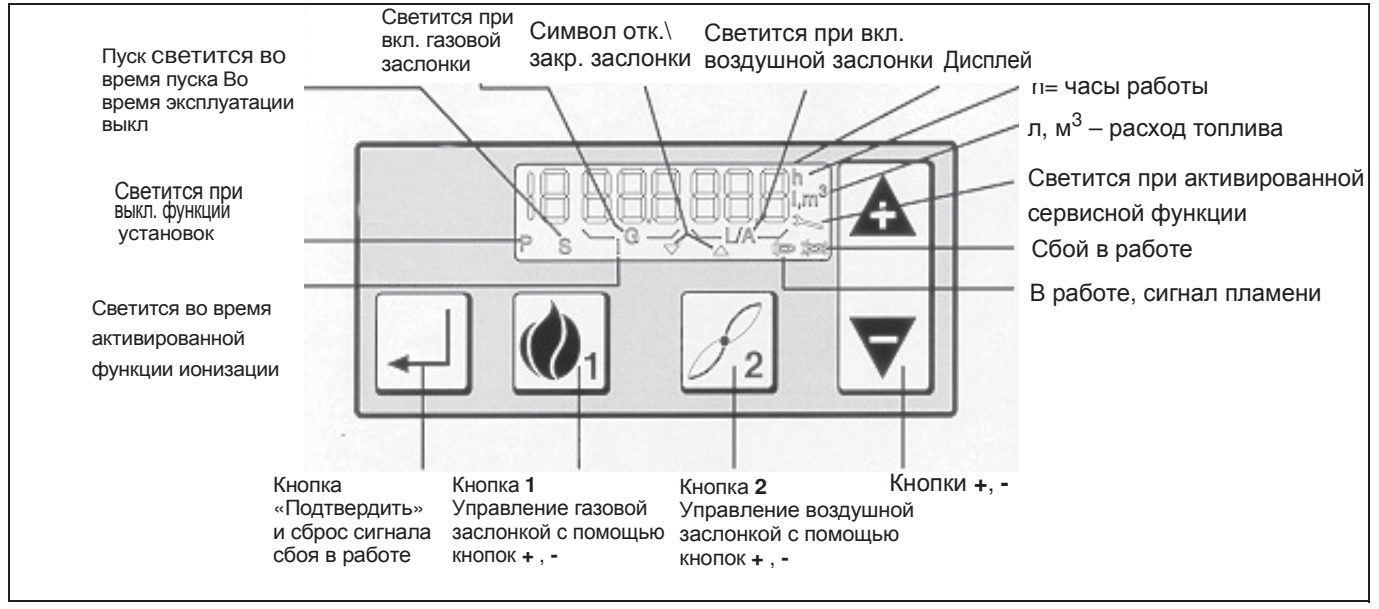

# **22. Ввод в эксплуатацию**

После завершения работ по газо- и электромонтажу горелку можно вводить в эксплуатацию.

- Проверить правильность и герметичность подключения газовой арматуры
- Подготовте прибор для анализа уходящих газов
- Включите горелку
- Установите избыток воздуха и мощность по главе 21, газовые горелки с газовой арматурой KEV<sub>II</sub> 1 ½", KEV 2"; KEV DN65, по главе 21a, газовые горелки с газовой арматурой KEV 25 1", KEV 30 1½", KEV 45 2", и KEV45 DN 65.
- Запротоколировать заданные значения
- После ввода в эксплуатацию следует проверить реле давления газа. Для этого медленно закрыть шаровый кран, горелка должна отключиться, но не выйти на режим сбоя. Если горелка выйдет на режим сбоя, необходимо поднять заданные значения установленные на реле давления газа.

# **23. Газовая горелка с компактным блоком KEV**<sub>II</sub> 1 ½, KEV 2" и KEV DN65

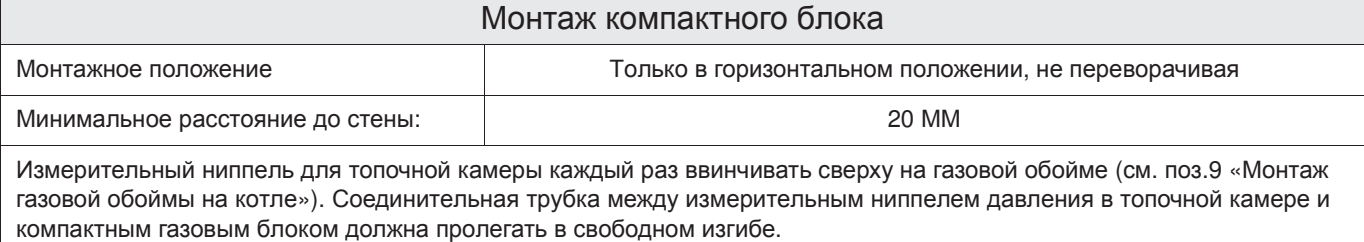

Ниппель для подключения контроля давления воздуха ввинчивать сверху на газовой обойме (см. поз.9 «Монтаж газовой обоймы на котле»).

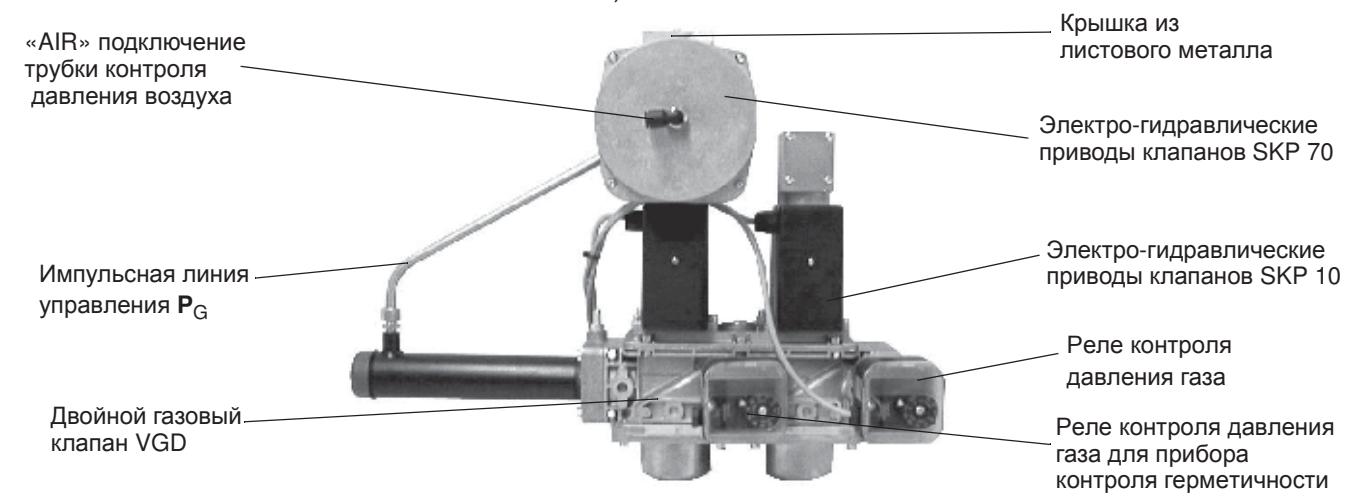

Выполнить соединение воздушной линии управления (синяя трубка) от штуцера «AIR» на компактном блоке к штуцеру измерения давления воздуха на газовой обойме. Трубка синего цвета служит для управления компактным газовым блоком и должна пролегать в свободном изгибе, без переломов.

Включите горелку.

#### 1. Установка значений избытка воздуха для малой и полной нагрузки.

- Установить воздушную заслонку на позицию для полной нагрузки Р9 и для малой нагрузки Р1 согласно таблицам на стр. 24. Настройка производится с помощью дисплея топочного автомата МРА 22 управления пневмо-модулирующей горелкой, (функция 22)
- Регулировочным винтом «большое пламя» на компактном газовом блоке установить оптимальное горение при «полной нагрузке». Содержание СО<sub>2</sub> в уходящих газах для природного газа устанавливается в пределах  $9 - 10\%$ .
- Регулировочным винтом «малое пламя» на компактном газовом блоке установить оптимальное горение для «малой нагрузки», чтобы содержание СО<sub>2</sub> в уходящих газах для природного газа было в пределах 9 – 10%. Настройка «малой нагрузки» влияет на настройку «полной нагрузки».
- Проверить настройку избытка воздуха на «полной нагрузке» и при необходимости произвести коррекцию при помощи регулировочного винта «большое пламя»

#### 2. Установка мощности для малой и полной нагрузки

- Проверить полную нагрузку по расходу газа на газовом счётчике или путём сравнения давления на сопле с данными таблицы на стр. 24. Мощность горелки можно увеличить или уменьшить воздушной заслонкой с дисплея управления горелкой (функция Р9). Установленное значение избытка воздуха при этом не меняется.
- Проверить малую нагрузку по расходу газа на газовом счётчике или путём сравнения давления на сопле с данными таблицы на стр. 24. Мощность горелки можно увеличить или уменьшить воздушной заслонкой с дисплея управления горелкой (функция Р1). Установленное значение избытка воздуха при этом не меняется.

# $23 a$  Газовая горелка с компактным блоком KEV25 1", KEV 30 1½", **KEV 45 2"** ɢ **KEV45 DN65**

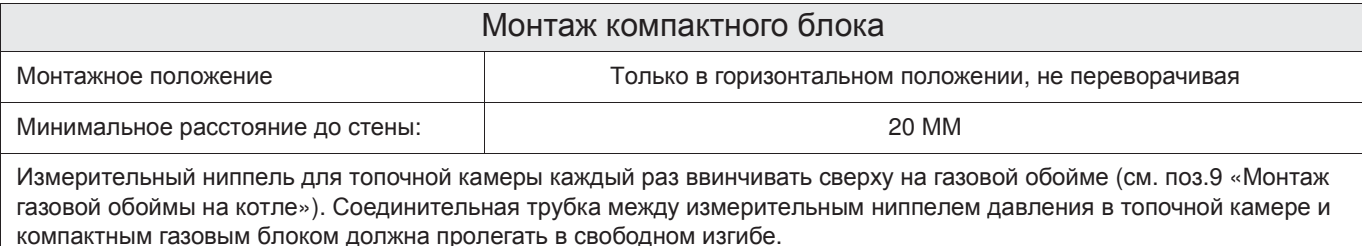

Ниппель для подключения контроля давления воздуха ввинчивать сверху на газовой обойме (см. поз.9 «Монтаж газовой обоймы на котле»).

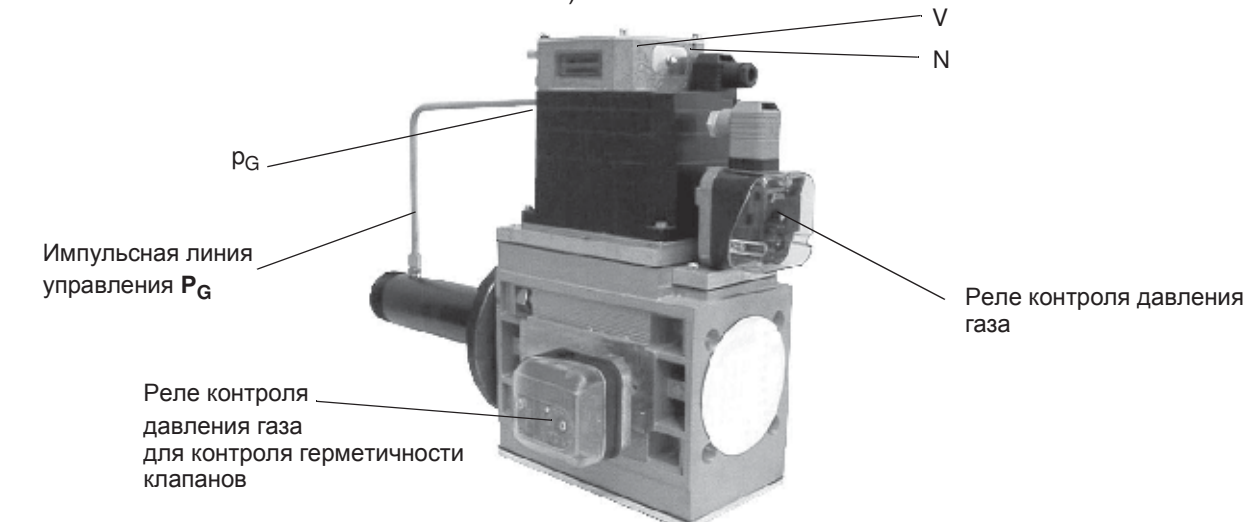

Соединительная трубка синего цвета служит как воздушная линия управления для компактного газового блока и должна пролегать в свободном изгибе. Разрежьте синюю трубку на две части. Одной половиной синей трубки соединить ниппель Р<sub>L</sub> на компактном газовом блоке с штуцером на газовой обойме, второй половиной трубки соединить ниппель Р<sub>F</sub> с штуцером топки котла.

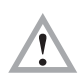

**Трубку проложить так, чтобы конденсат не мог проникнуть в компактный блок, а стекал обратно в топочную камеру**.

#### Включите горелку.

#### 1. Установка значений избытка воздуха для малой и полной нагрузки.

- Установить воздушную заслонку на позицию для полной нагрузки Р9 и для малой нагрузки Р1 согласно таблицам на стр. 24. Настройка производится с помощью дисплея топочного автомата MPA 22 управления пневмо-модулирующей горелкой, (функция 22)
- Регулировочным винтом «V» на компактном газовом блоке установить оптимальное горение на «полной нагрузке». Содержание СО<sub>2</sub> в уходящих газах для природного газа устанавливается в пределах 9 – 10%.
- Регулировочным винтом «N» на компактном газовом блоке установить оптимальное горение на «малой нагрузке», чтобы содержание СО<sub>2</sub> в уходящих газах для природного газа было в пределах 9 – 10%. Настройка «малой нагрузки» влияет на настройку «полной нагрузки».
- Проверить настройку избытка воздуха на «полной нагрузке» и при необходимости произвести коррекцию при помощи регулировочного винта «V».

#### 2. Установка мощности для малой и полной нагрузки

- Проверить полную нагрузку по расходу газа на газовом счётчике или путём сравнения давления на сопле с данными таблицы на стр. 24. Мощность горелки можно увеличить или уменьшить воздушной заслонкой с дисплея управления горелкой (функция Р9). Установленное значение избытка воздуха при этом не меняется.
- Проверить малую нагрузку по расходу газа на газовом счётчике или путём сравнения давления на сопле, с данными таблицы на стр. 24. Мощность горелки можно увеличить или уменьшить воздушной заслонкой с дисплея управления горелкой (функция P1). Установленное значение избытка воздуха при этом не меняется.

#### **24. Установочные функции управления пневмо-модулирующей горелкой**

Для задания ниже перечисленных параметров необходимо, чтобы горелка находилась в режиме готовности.

Режим готовности означает, что на горелку подано напряжение, но нет запроса на тепло.

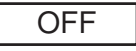

На дисплее топочного автомата MPA 22 должно высветится **OFF.** 

**OFFUPr** 

Если на дисплее топочного автомата MPA 22 высветится OFF Upr, то это означает, что горелка находится в режиме готовности, но не задана программа, что необходимо выполнить согласно ниже приведённых указаний.

Важное примечание! Если в течении 30 минут вы не закончили задание параметров или неправильно завершили программирование на дисплее **ВНОВЬ ВЫСВЕТИТСЯ OFF Upr.** 

Для задания новых параметров или изменения старых необходимо предпринять следующие шаги:

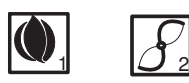

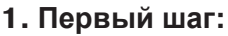

Задать код доступа. Для этого необходимо одновременно нажать кнопки  $1 n 2.$ 

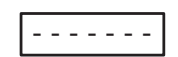

2

2

2

2

2

#### **2. Второй шаг:**

На дисплее высветятся 7 горизонтальных полосок. Задайте пароль. Примечание!

Время на задание одиночных значений не должно превышать 20 сек., иначе топочный автомат MPA 22 вернётся обратно в режим готовности и задание параметров необходимо будет начать заново.

- Нажать 2 раза кнопку Минус
- $-$  Подтвердите заданное значение, нажав 1 раз кнопку 2.
- Нажать 1 раза кнопку Минус
- $-$  Подтвердите заданное значение, нажав 2 раз кнопку 2.
- Нажмите 4 раза кнопку Плюс
- $-$  Подтвердите заданное значение, нажав 1 раз кнопку 2.
- Нажмите 2 раза кнопку Плюс
- $-$  Подтвердите заданное значение, нажав 1 раз кнопку 2.
- Нажмите 3 раза кнопку Плюс
- $-$  Подтвердите заданное значение, нажав 1 раз кнопку 2.
- Нажать 4 раза кнопку Минус
- Подтвердите, нажав 1 раз на кнопку Ввод (с угловой стрелкой) Вы закончили ввод пароля.

#### $3.$  Третий шаг:

При правильном вводе пароля на дисплее высветится **EGAS Pn**.

#### **4. Четвёртый шаг:**

Нажатием кнопки или кнопки Минус можно выбрать функции Р9 (полная нагрузка), Р1 (малая нагрузка) и Р0 (стартовая нагрузка).

#### 5. Пятый шаг:

После выбора функции Р9 на дисплее высветится 9GAS. Удерживая нажатой кнопку 2, другой рукой нажатием кнопок Плюс или. Минус можно задать значение мах. мощности от 0° до 90°.

Установочные параметры Вы можете взять из таблицы предварительной настройки.

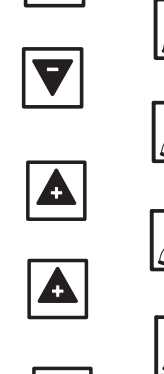

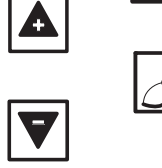

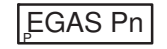

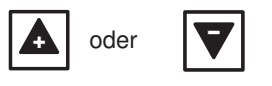

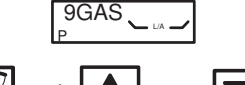

2

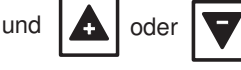

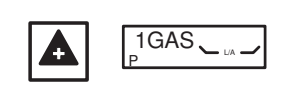

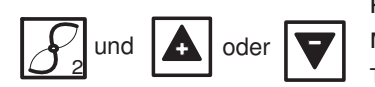

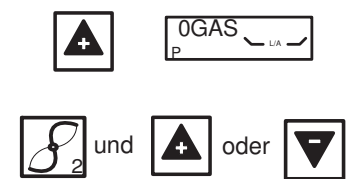

**GAS Pn** 

#### $6.$  Шестой шаг:

После установки параметров для Р9, кнопкой Плюс выбрать Р1 - на дисплее высветится 1GAS. Удерживая нажатой кнопку 2, другой рукой нажатием кнопок **Плюс** или **Минус** можно задать значение мин. мощности от 0° до 90°. Установочные параметры Вы можете взять из таблицы предварительной настройки.

#### **7. Седьмой шаг:**

После установки параметров для Р1, кнопкой Плюс выбрать Р0 - на дисплее высветится **OGAS**. Удерживая нажатой кнопку 2, другой рукой нажатием кнопок Плюс или Минус можно задать значение для старта горелки от 0° до 90°.Предпочтение имеют установки **Р1**. Если параметры **Р1** ниже рекомендуемых параметров **Р0**, рекомендуется задать значение для **Р0** выше значений **Р1** для уверенного (надёжного) старта горелки. Установочные параметры Вы можете взять из таблицы предварительной настройки.

#### $8.$  Восьмой шаг:

После установки параметров для Р0 нажмите кнопку **Плюс**. На дисплее высветится GAS Pn. Вы завершили установку ряда параметров для безопасной работы и старта горелки. Если горелка не запускается, повторите задание параметров для Р0 согласно пункта 7. После запуска, нужно с помощью компактного газового блока установить давление на сопле горелки.

#### 9. Девятый шаг:

Настроить показатели уходящих газов. Все установки значений СО<sub>2, </sub>для лучшей адаптации горелок с котлами, производятся при работающей горелке. Настройка производится в последовательности начиная с Р0, Р1 и Р9 и подтверждается одновременным нажатием кнопки 2 и кнопки Плюс или Минус. Чтобы перейти на нормальный режим работы горелки необходимо одновременно удерживать в течении 2 сек. нажатыми кнопку 1 и кнопку 2. Горелка сначала вернётся на мин. мощность Р1 и только потом на нормальный режим работы.

Вы завершили всю программу задания параметров.

#### Примечание!

Если Вы захотите после окончания программирования внести изменения в установленные значения, необходимо повторить все шаги сначала.

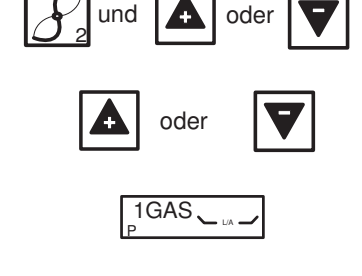

0GAS ← <sub>⊔</sub><br>P

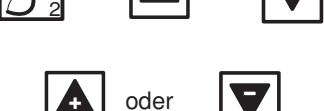

oder

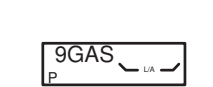

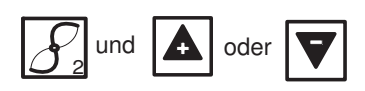

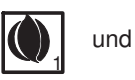

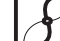

2

# **25. Основные положения для расчётов по настройке горелки**

Указанные в таблицах значения являются установочными значениями для ввода в эксплуатацию. Требуемая настройка горелки должна каждый раз определяться заново.

#### **Общие сведения**

Теплотворная способность газа указывается в нормальном состоянии при температуре 0° и давлении 1013 мбар.

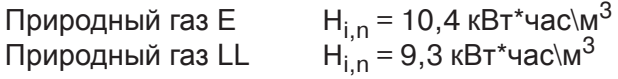

Газовые счётчики измеряют объём газа в рабочем состоянии.

#### Определение расхода газа.

Для правильного задания мощности тепловой установки необходимо заранее определить расход газа.

#### **Например:**

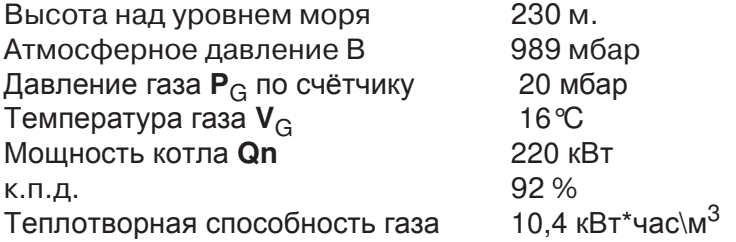

#### **Расход газа в нормальном состоянии (Vn)**

$$
V_n = \frac{Q_n}{\eta_k \times H_{i,n}} = \frac{220kW}{0,92 \times 10,4 \frac{kWh}{m^3}} = 23 \frac{m^3}{h}
$$

#### **Расход газа в рабочем состоянии (VB)**

$$
V_B = \frac{V_n}{f} = \frac{23\frac{m^3}{h}}{0,94} = 24\frac{m^3}{h}
$$

#### Поправочный коэффициент (f)

$$
f = \frac{B + P_G}{1013} \times \frac{273}{273 + \vartheta_G}
$$

#### Среднестатическое давление воздуха

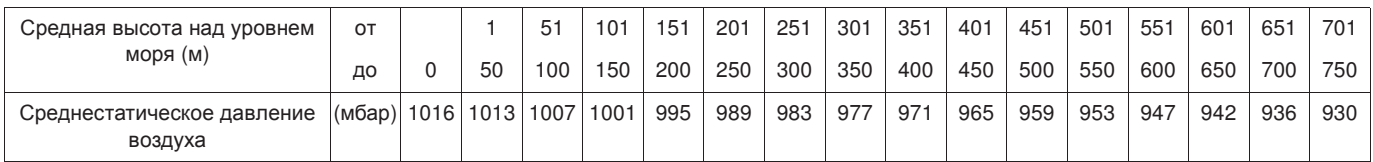

#### Краткое обозначение:

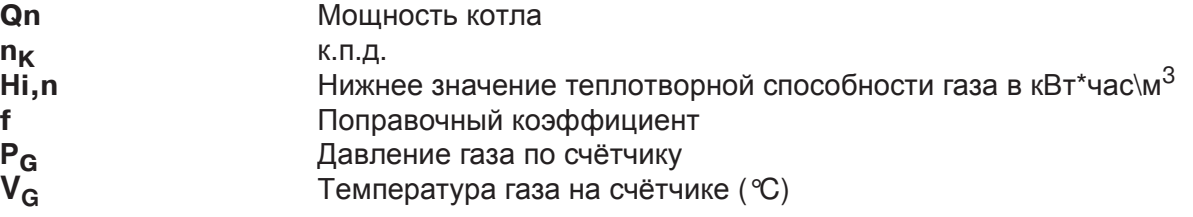

# **26. Таблицы настройки**

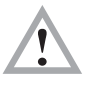

Указанные в таблице значения служат для ввода горелки в эксплуатацию.

Для каждой котельной необходимо провести корректировку параметров с учётом мощности котла, теплотворной способности газа, высоты над уровнем моря.

#### В любом случае рекомендуем проводить корректировку режима горения.

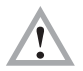

Для мах. мощности установить смесительную головку на позицию **0**. Меняя позицию смесительной головки можно оптимально подобрать горелку для любой тепловой установки.

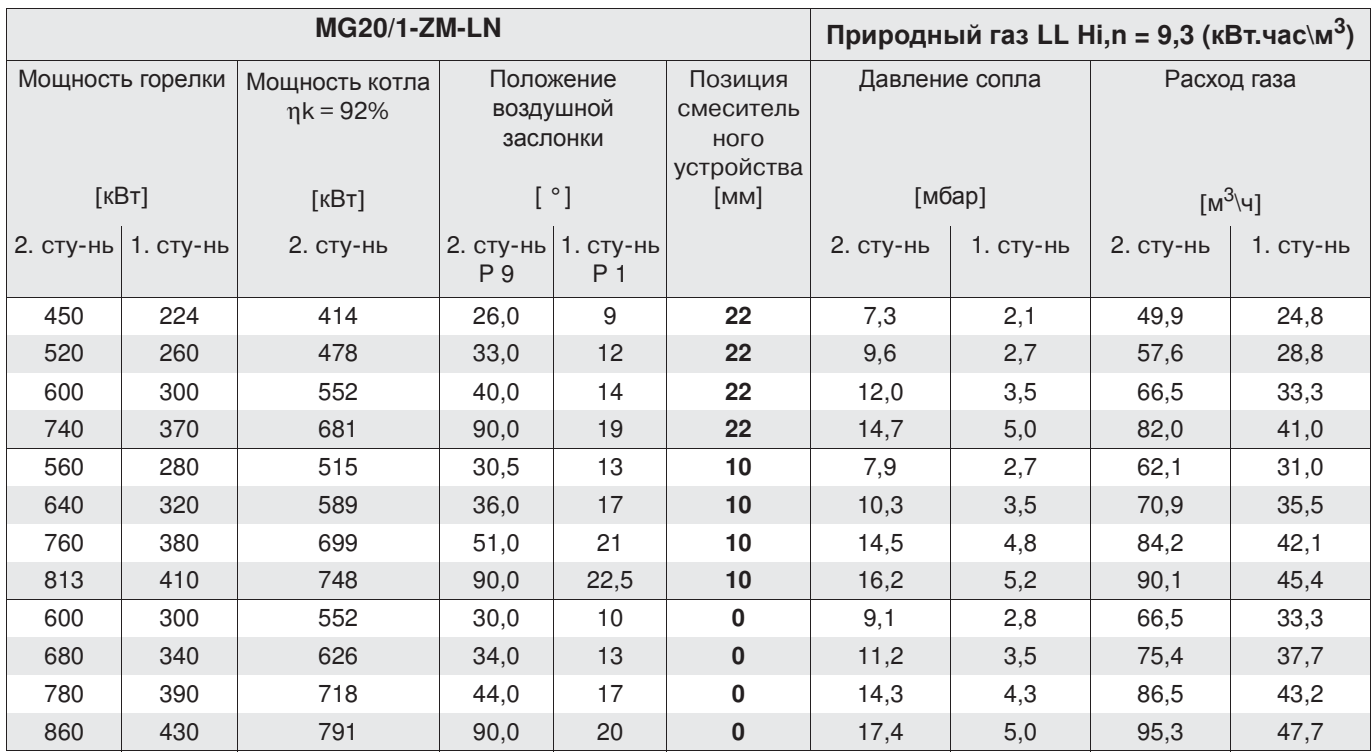

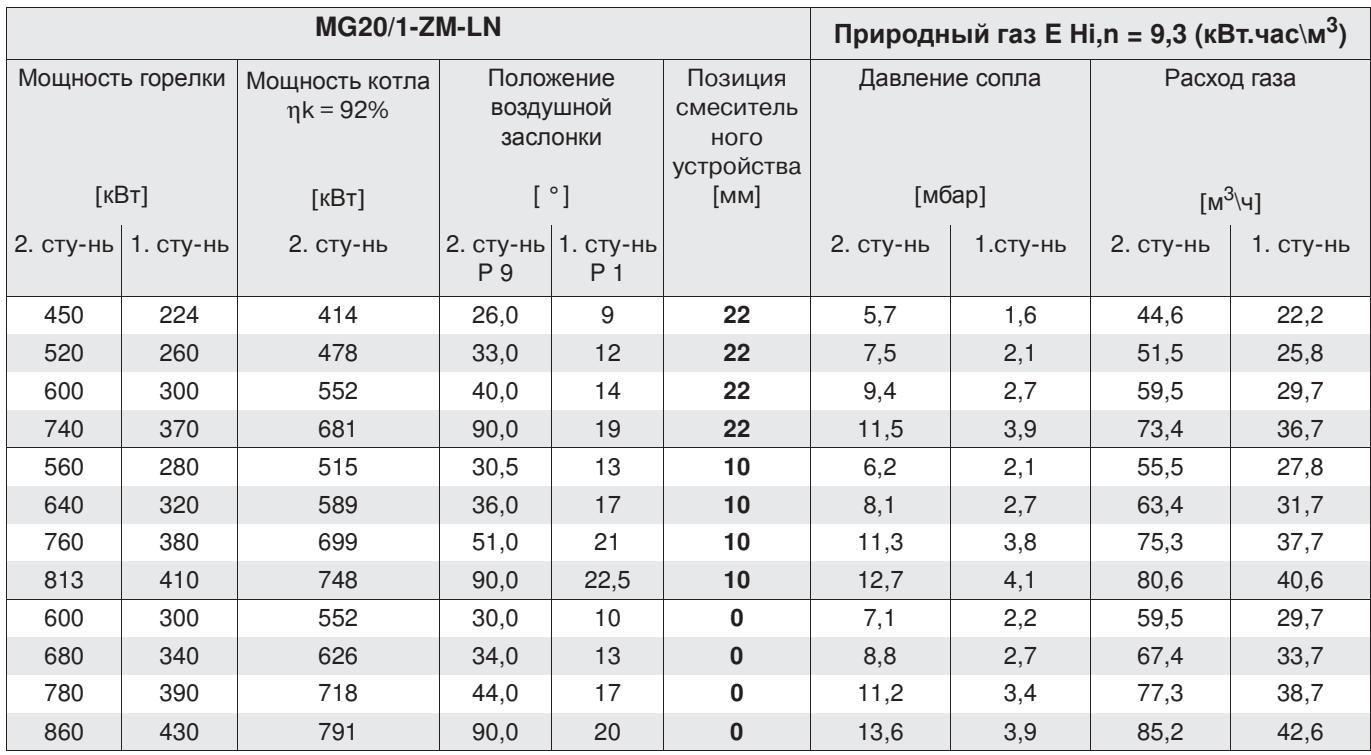

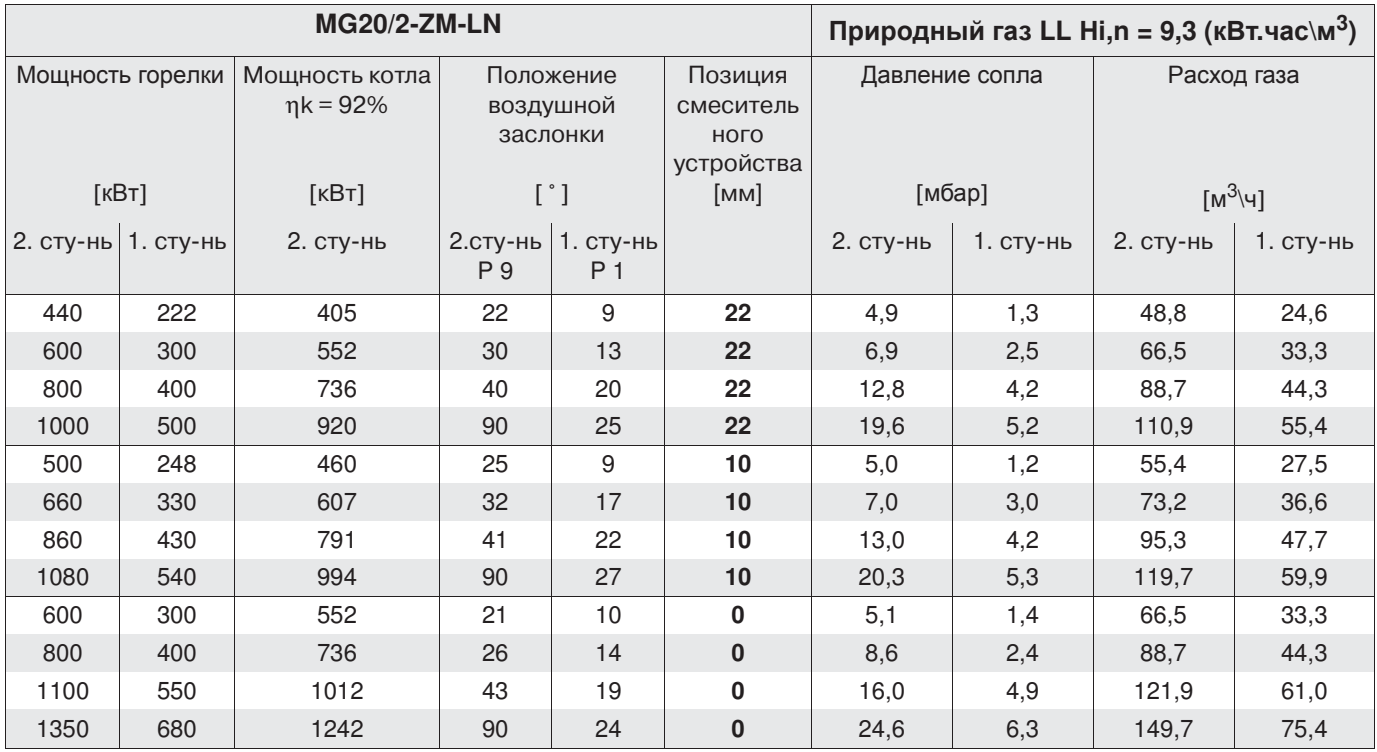

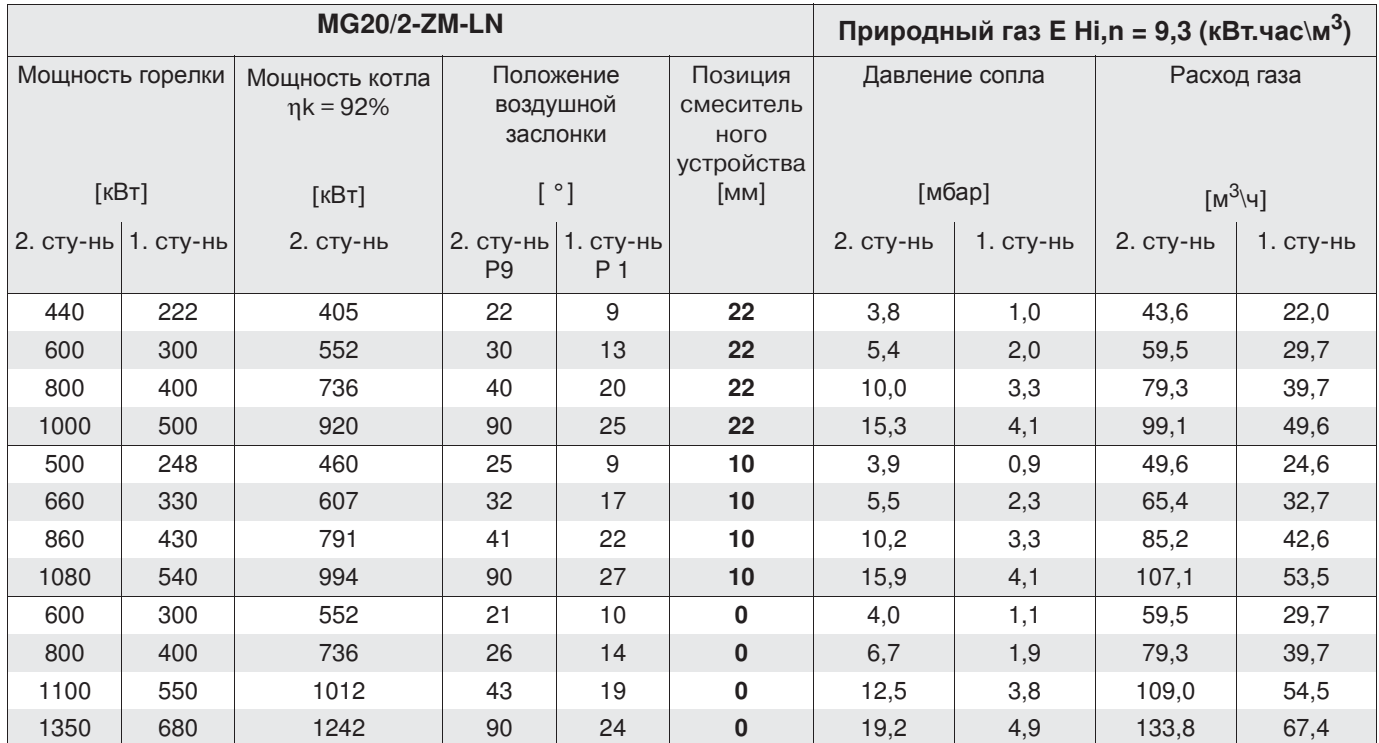

# **27. Возможные неисправности**

i.

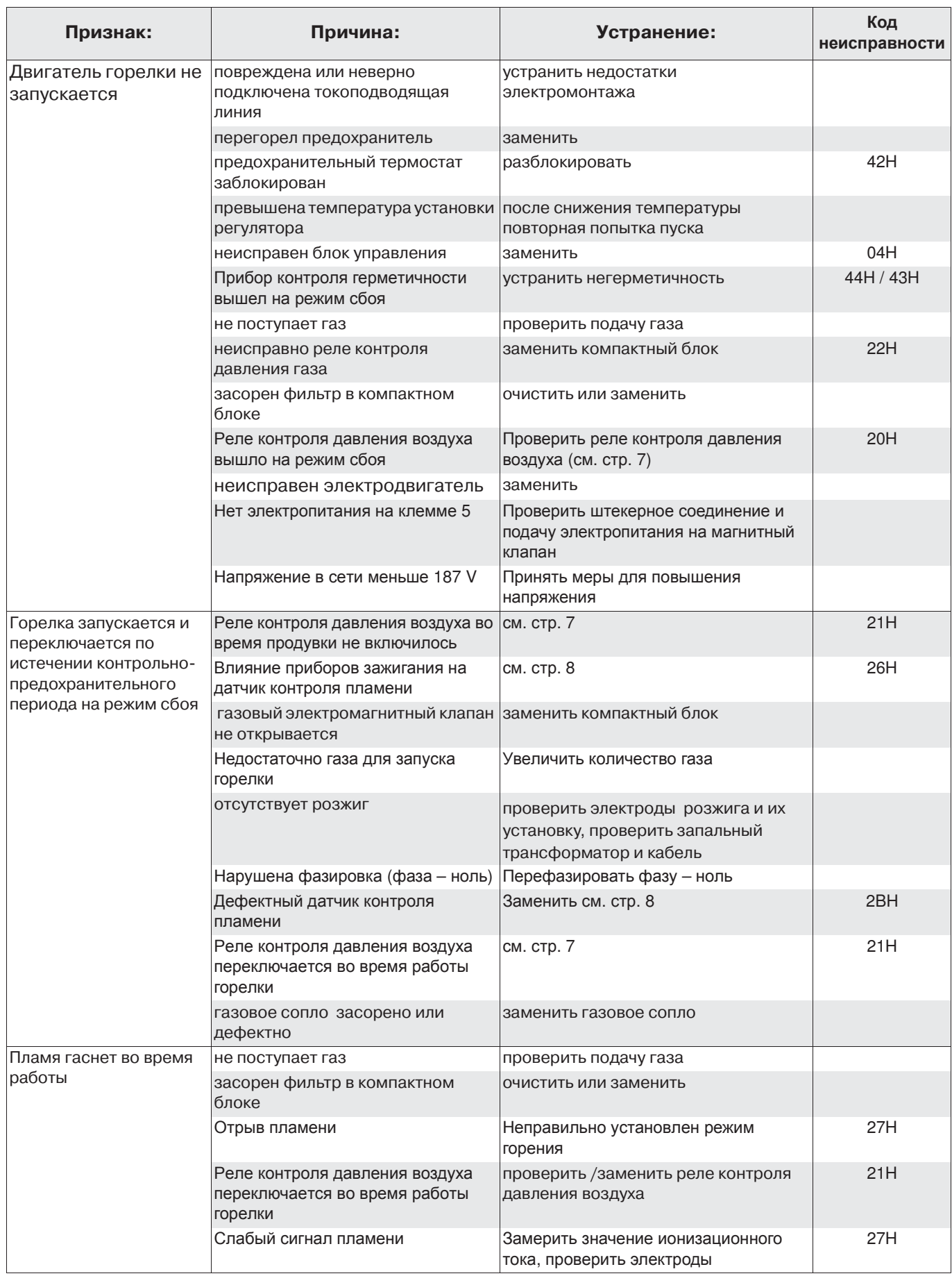

#### Сервисная функция управления пневмо-модулирующей горелкой

Сервисная функция служит только для контроля заданных параметров и кода неисправностей на дисплее горелки. Информацию можно получить в любом режиме работы горелки.

#### **Важно:**

Сервисная функция не служит для внесения изменений в заданные параметры работы горелки. Не используя кнопки в течении 20 сек. на дисплее высветится режим готовности.

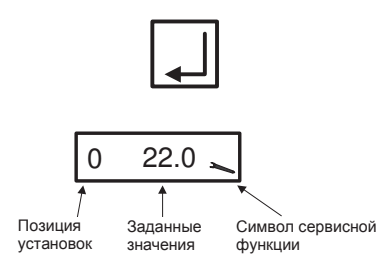

Для того чтобы открыть сервисную функцию необходимо удерживать нажатой примерно 2 сек. кнопку «Подтвердить». На дисплее высветиться точка Р0 и заданные значения воздушной заслонки сервопривода при розжиге в градусах и символ «отвёртки», обозначающий сервисную функцию.

Нажимая кнопку «Подтвердить» можно пролистать все позиции и заданные значения:

- $-$  Характеристики позиций для Р0, Р1 и Р9.
- а Шесть последних сбоев в работе от Р10 до Р15 (см. код неисправностей MPA)
- Контрольное время проверки электромагнитных клапанов **Р16** и Р17
- $-$  Качество пламени Р18
- Адресная шина e –Bus блока управления MPA 22
- Положение выключателя (коммутация) системы проверки электромагнитных клапанов Р21
- Адресная шина е -Bus для наружного (внешнего) регулятора P24
- Скорость движения воздушной заслонки Р25
- Установленные параметры старта горелки Р26

Чтобы выйти из сервисной функции необходимо нажать кнопку «Подтвердить» или подождать примерно 20 сек.

#### Информационная функция

Информационная функция показывает значения расхода топлива, сумму часов работы и данные о программном обеспечении.

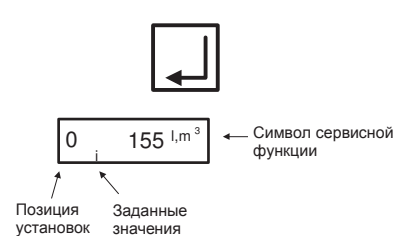

Для того, чтобы открыть информационную функцию необходимо удерживать нажатой примерно 0,5 сек. кнопку «Подтвердить». На дисплее высветиться О и показатель измерений.

Нажимая кнопку «Подтвердить» можно пролистать позиции от 0 до 8, прочитать следующие значения:

#### **Важно:**

**Если в течении более чем 20 сек. не будет задействована никакая кнопка на дисплее, высветится нормальный режим работы.**

- 0 = расход топлива
- 1 = сумма часов работы
- 2 = только для жидкого топлива
- 3 = только для жидкого топлива
- 4 = число полных стартов
- 5 = символ программного обеспечения
- 6 = дата ввода программного обеспечения
- 7 = номер прибора
- 8 = дата выпуска прибора

# Возможные неисправности блока управления МРА

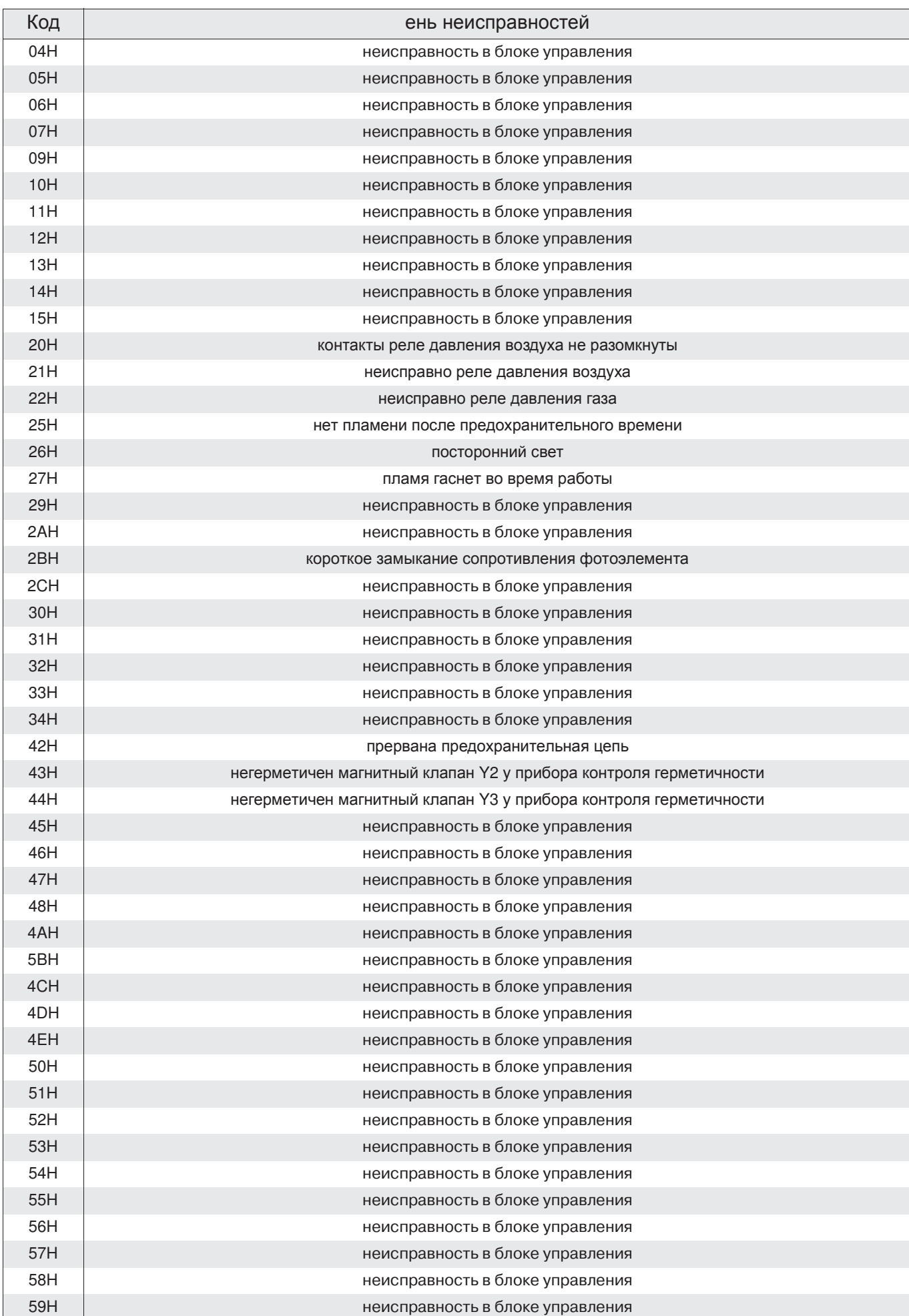

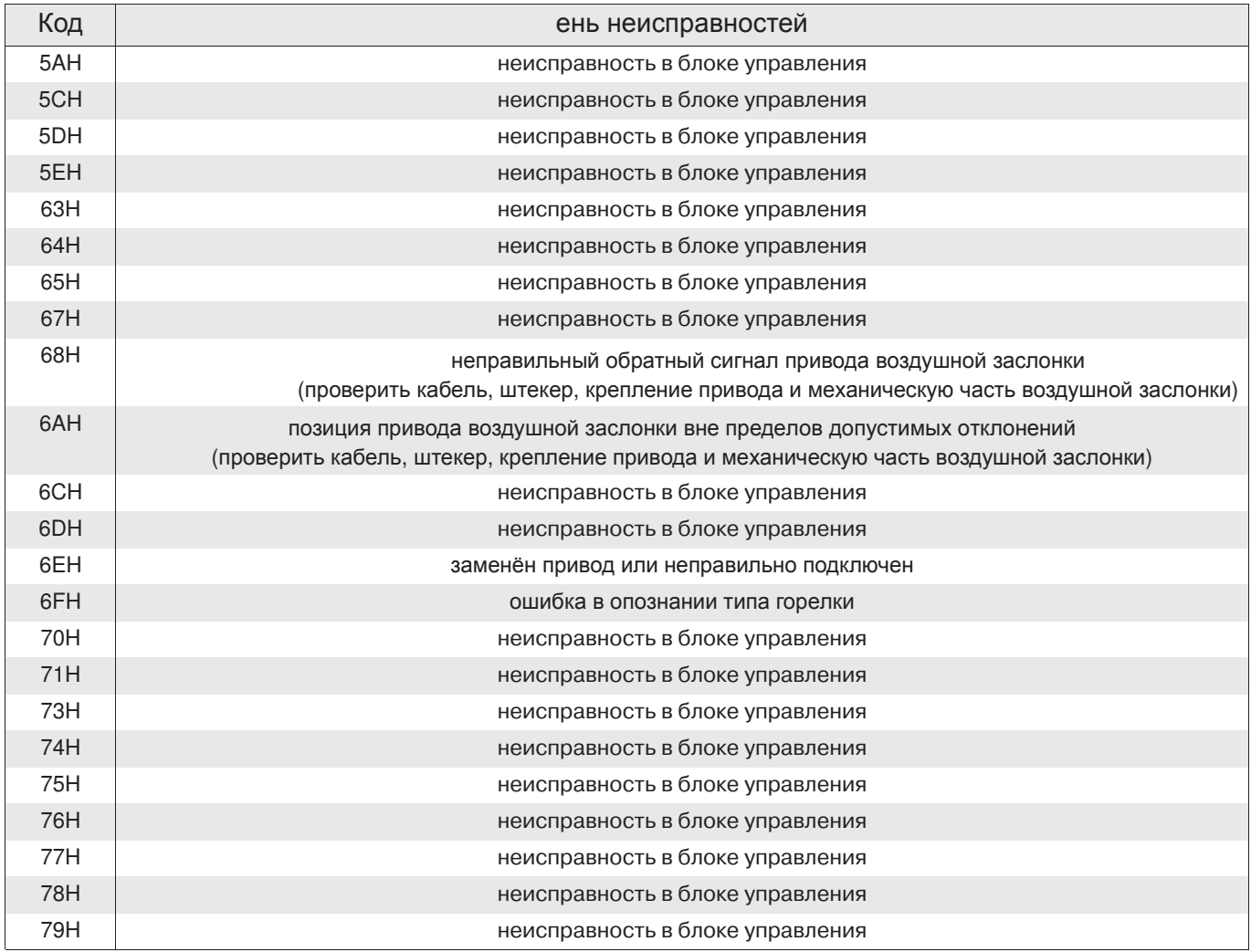

#### Описание процесса

Тестирование запуска – проверка процессора и программы памяти \ ход сервопривода на заданную позицию.

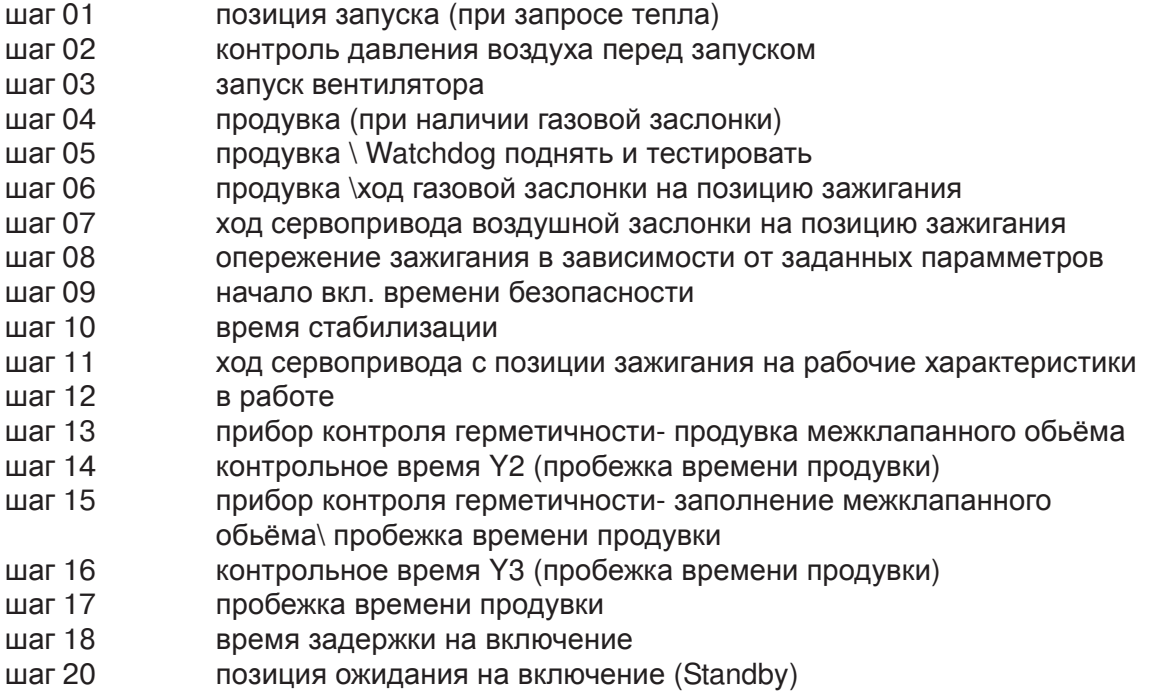

# **28. Электрическая схема подключения**

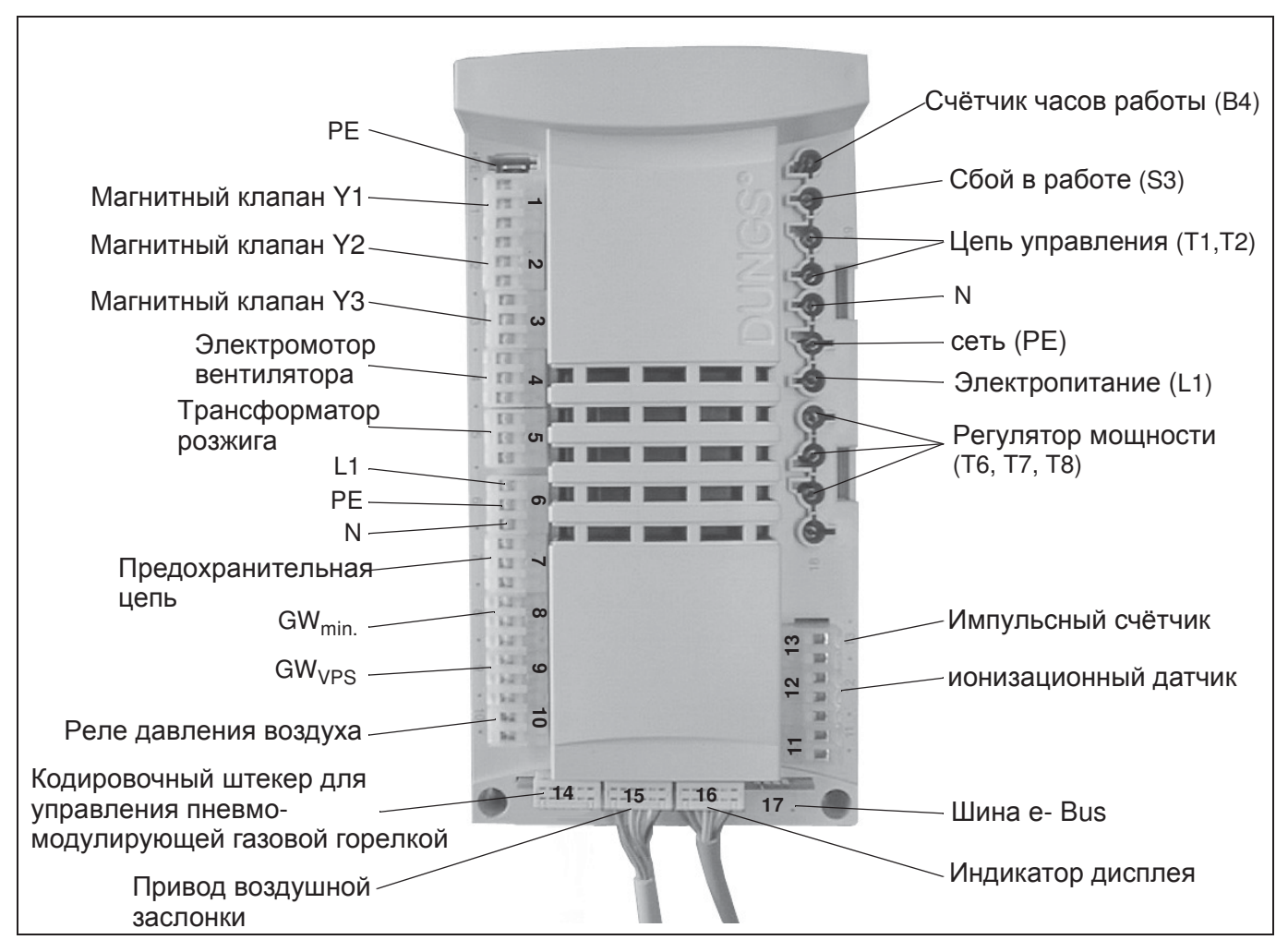

Экспликация:

- B2 ионизационный электрод
- В7 Датчик контроля пламени IRD 1020<br>F2 реле защиты электромотора
- реле защиты электромотора
- F3 Ограничитель температуры
- F4 реле контроля давления воздуха
- F21 Регулятор температуры
- F51 реле контроля давления газа
- F11 Отдельный предохранитель управления котлом 6,3 AT / max. 10 AF
- H11 отдельная сигнальная лампа
- H13 отдельная сигнальная лампа 2.ступени
- K1 защита электромотора
- K9 реле задержки на отключение
- M1 двигатель горелки
- Q1 главный выключотель отопления<br>S3 выключатель с сигнальной лампо
- выключатель с сигнальной лампой
- S15 MPA 22
- T3 запальный трансформатор
- X11 штекерная часть автоматики котла
- X12 разъем горелки
- X31 штекерная часть автоматики котла
- X32 разъем горелки
- X41 штекерная часть компактного блока
- X42 разъем горелки
- X85 2-х полюсной кодированный штекер МРА 2-х ступенчатый \ модулирующий
- X86 2-х полюсной кодированный букса МРА 2-х ступенчатый \ модулирующий
- X9 клеммная колодка
- X112 букса датчика давления газа- контроля герметичности клапанов
- X 113 штекер датчика давления газа- контроля герметичности клапанов
- X121 штекер электромотора
- X122 букса электромотора горелки
- Y1 электромагнитный клапан
- Y2 электромагнитный клапан 2-я ступень

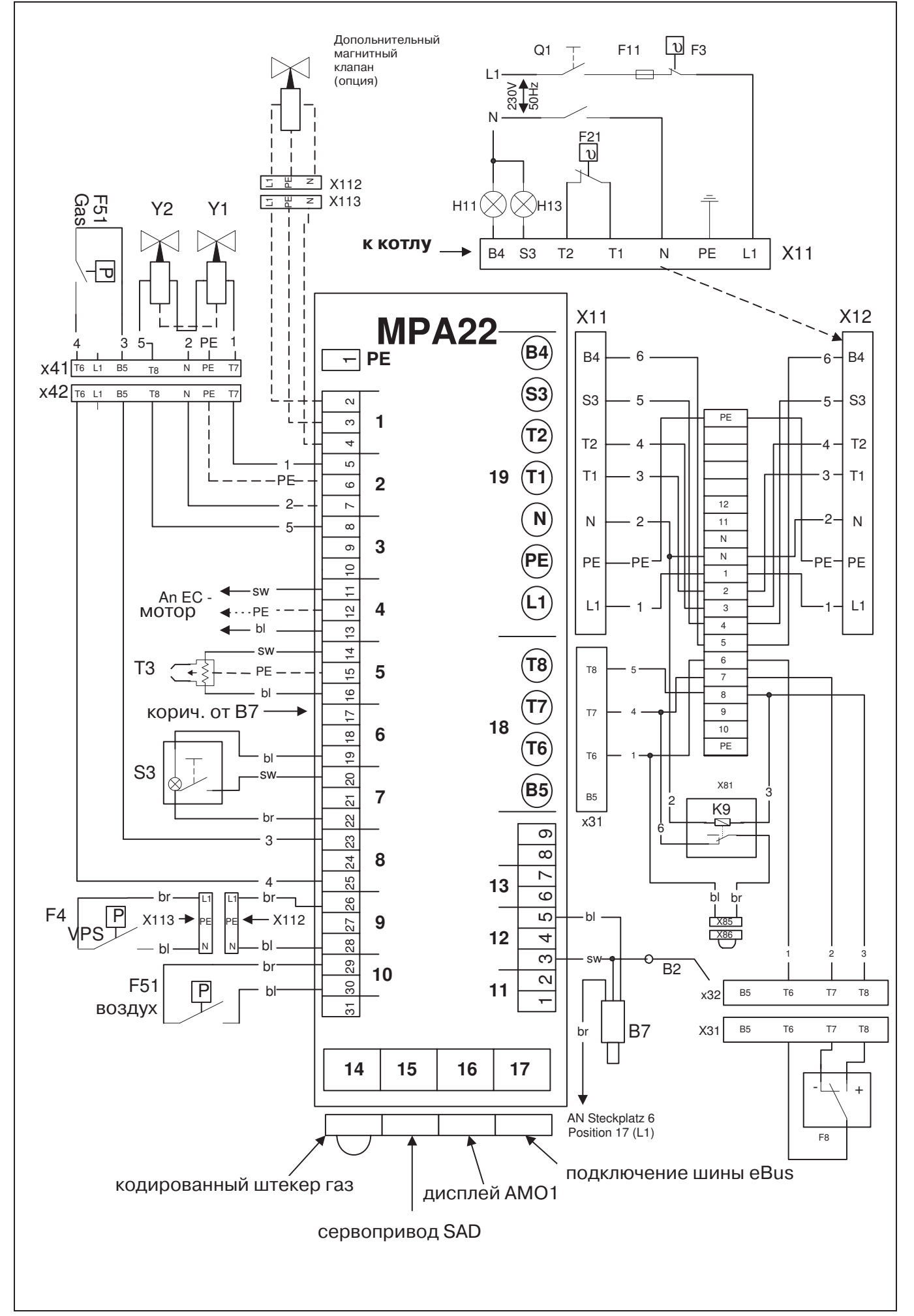

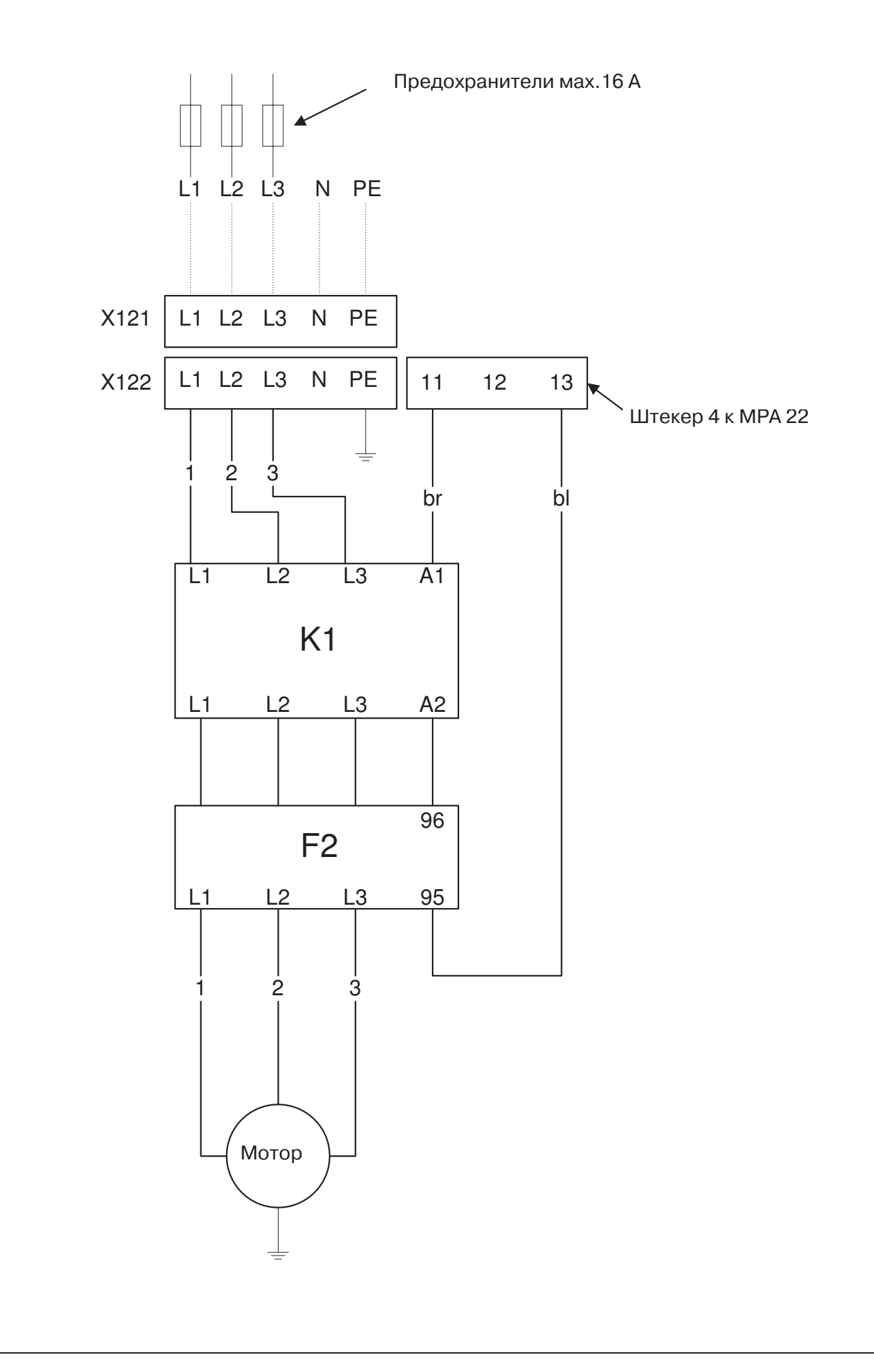

# 29. Протокол настройки

Занесите замеренные значения в протокол настройки.

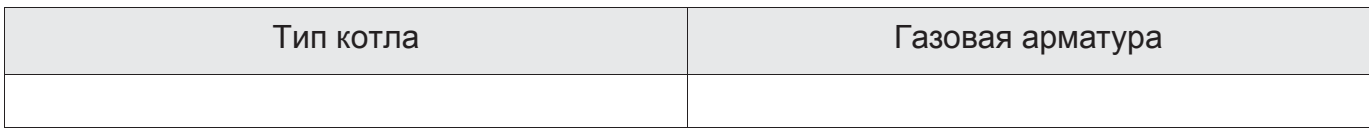

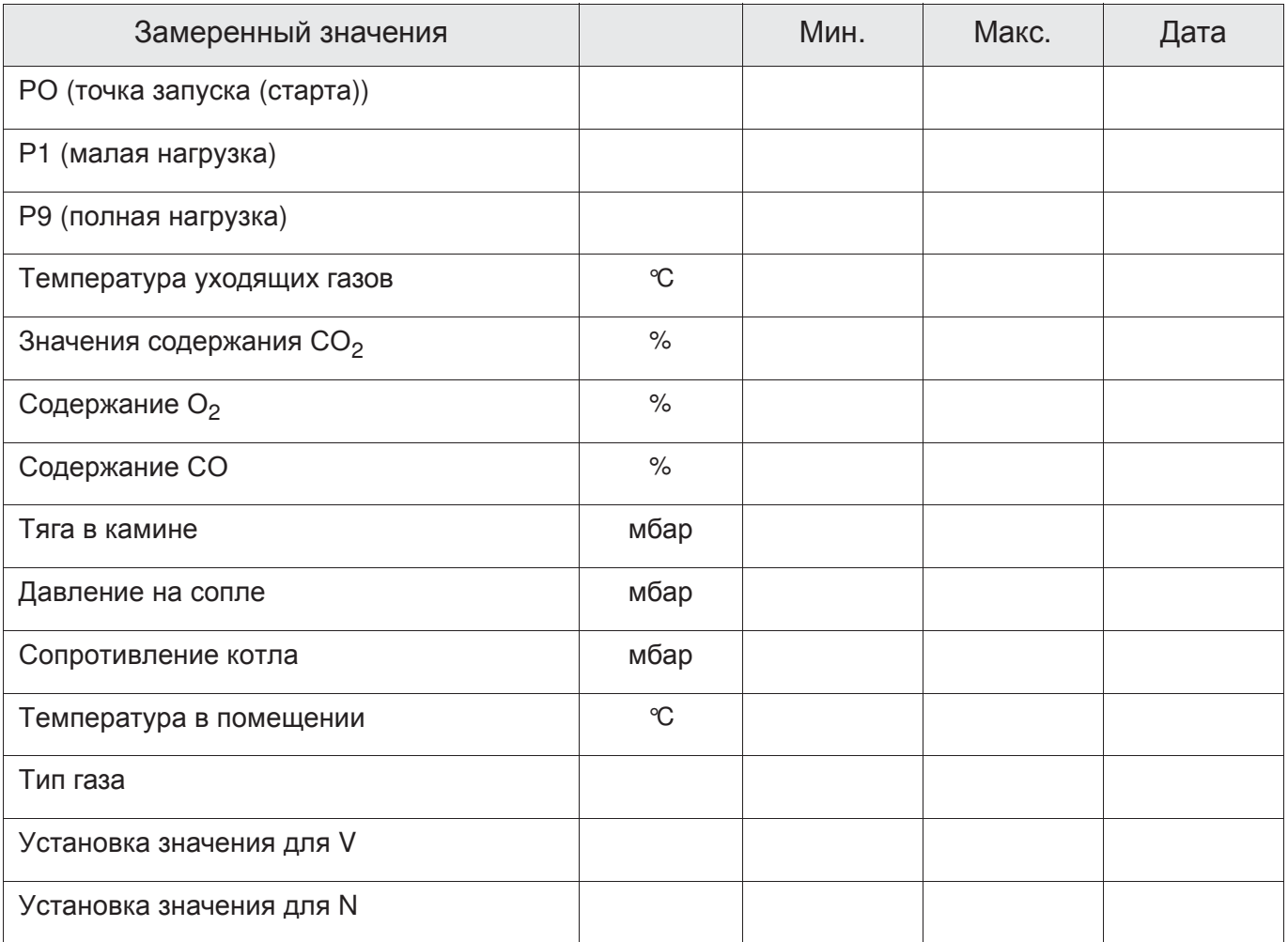

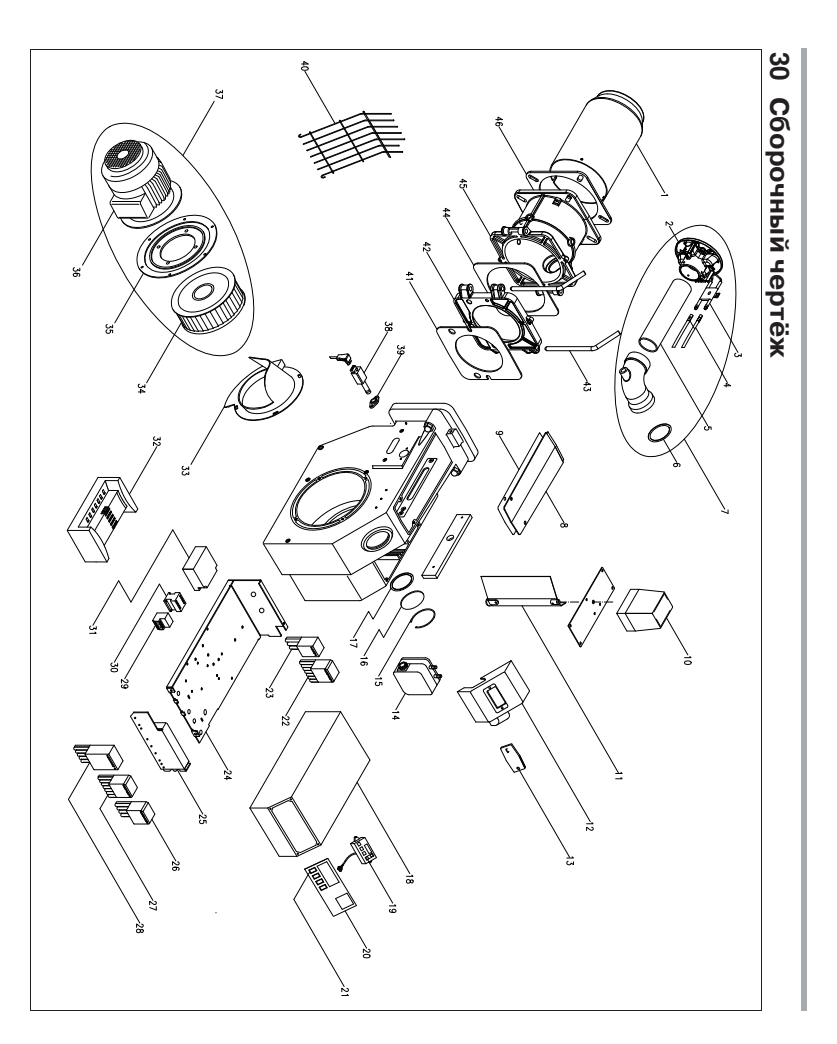

E. 06.11.97 • G. 24.07.06

# **Запасные части**

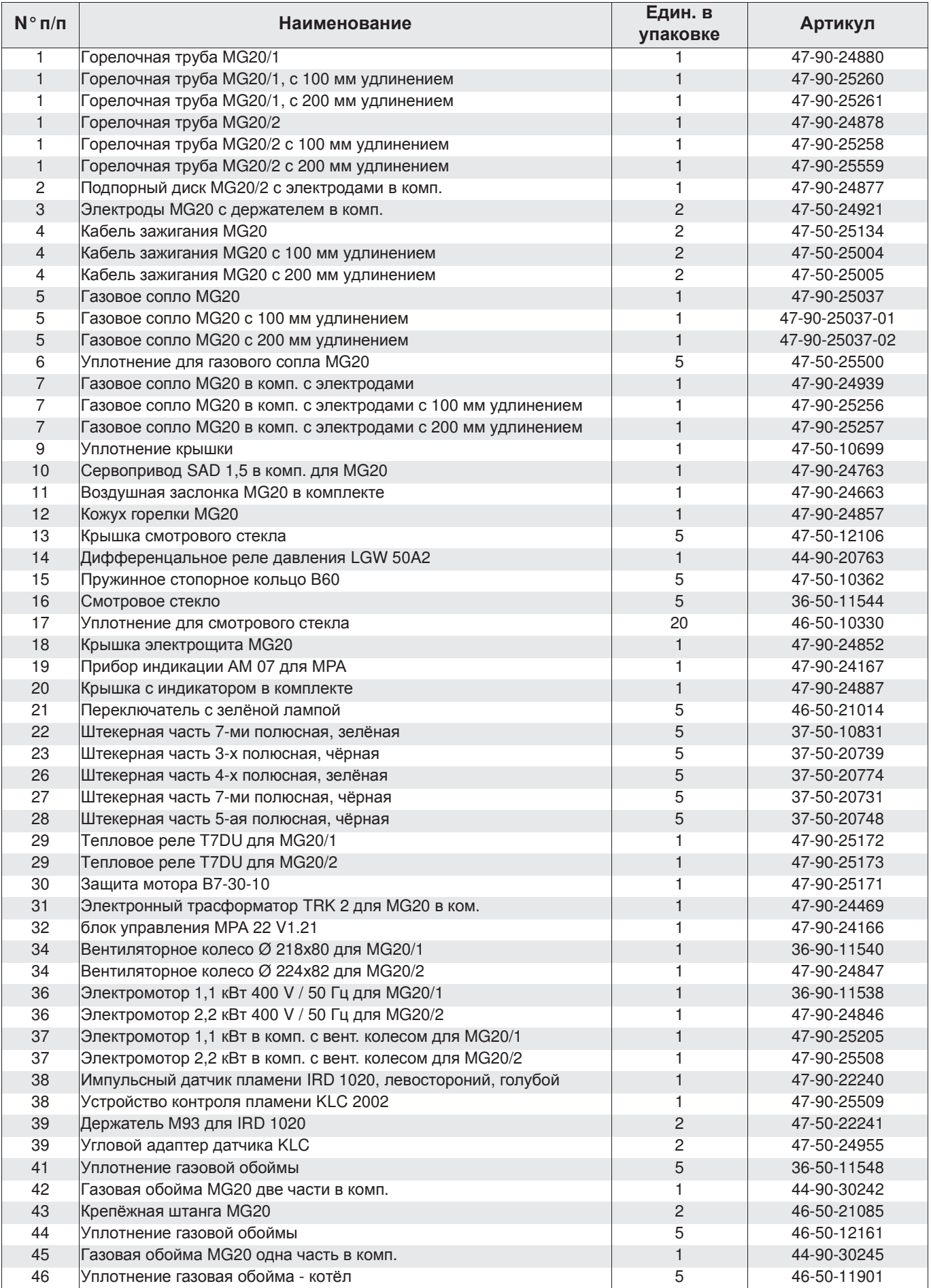

# **32 Свидетельство о соответствии**

Мы, Enertech GmbH, D-58675 г.Хемер с ответственностью заявляем, что выпуск следующей продукцию

 $RG1-(L)-N...-LN$ 

 $RG20-(L)-Na-LN$ 

RG20-Z/M-L-N..-LN

RG30-Z/M-L-N..-LN

MG10/1-...-LN

MG10/2-...-LN

MG20/1-...-LN

MG20/2-...-LN

MG3.4…4LN

соответствуют нормам:

EN 60335

EN 50081

EN 50082

EN 676

NOx<80mg/kWh

и правилам CE : 98 / 37 / EWG "Машины" 89 / 336 / EWG EMV-Правила 73 / 23 / EWG "Низкое напряжение" 92 / 42 / EWG "КПД"

Хемер, den 1. ноября 2005

 $1/12$  able

R. Rebbe

E. 06.11.97 • G. 24.07.06

**29**

# **33. Конструктивные размеры**

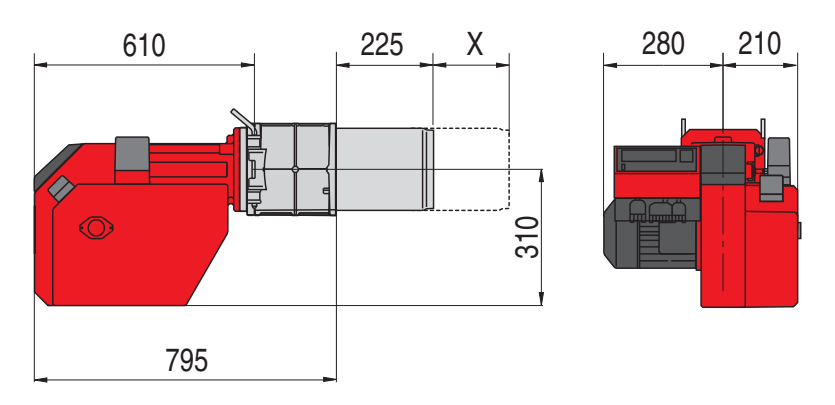

X = удлинение горелочной трубы 100 мм и 200 мм

# **34. Рабочие зоны**

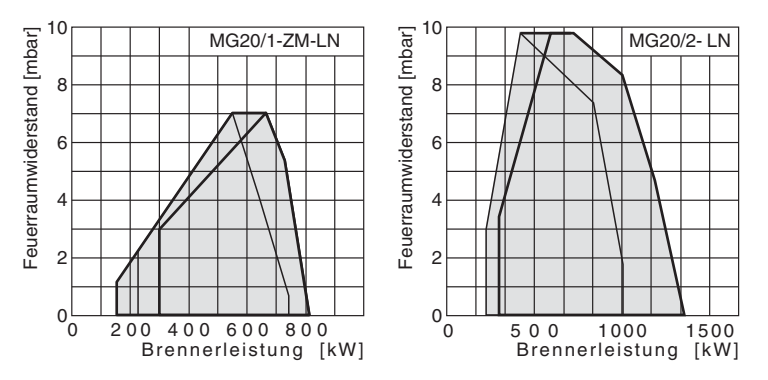

- смесительное устроство "закр." — смесительное устроство "отк."

Рабочие зоны согласно DIN EN 676. Рабочие зоны действительны для окружающей температуры 15°C и 1013 мбар атмосферного давления.

Вся информация, изложенная в данной технической документации, а также предоставленные в Ваше распоряжение чертежи,фотографии и технические описания остаются нашей собственностью и не подлежат тиражированию без нашего предварительного письменного разрешения.

Оставляем за собой право на внесение

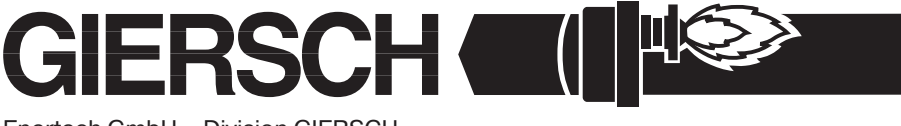

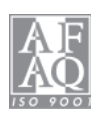

Enertech GmbH • Division GIERSCH • Завод по производству жидкотопливных и газовых горелок Adjutantenkamp 18 · D-58675 Hemer · Telefon 02372/965-0 · Telefax 02372/61240 E4Mail: kontakt@giersch.de • Internet: http://www.giersch.de